# Kortfattad bruksanvisning Liquiline Control CDC90

Automatiserad rengöring och kalibrering av Memosens-sensorer

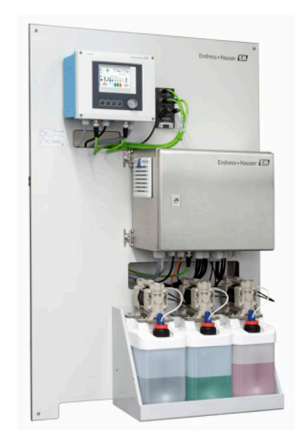

Denna kortfattade bruksanvisning ersätter inte den kompletta bruksanvisning som finns för enheten.

Detaljerad information om enheten hittar du i användarinstruktionerna och i den övriga dokumentationen som finns på:

- www.endress.com/device-viewer
- Smarttelefon/pekplatta: Endress+Hauser Operations app

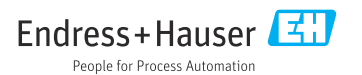

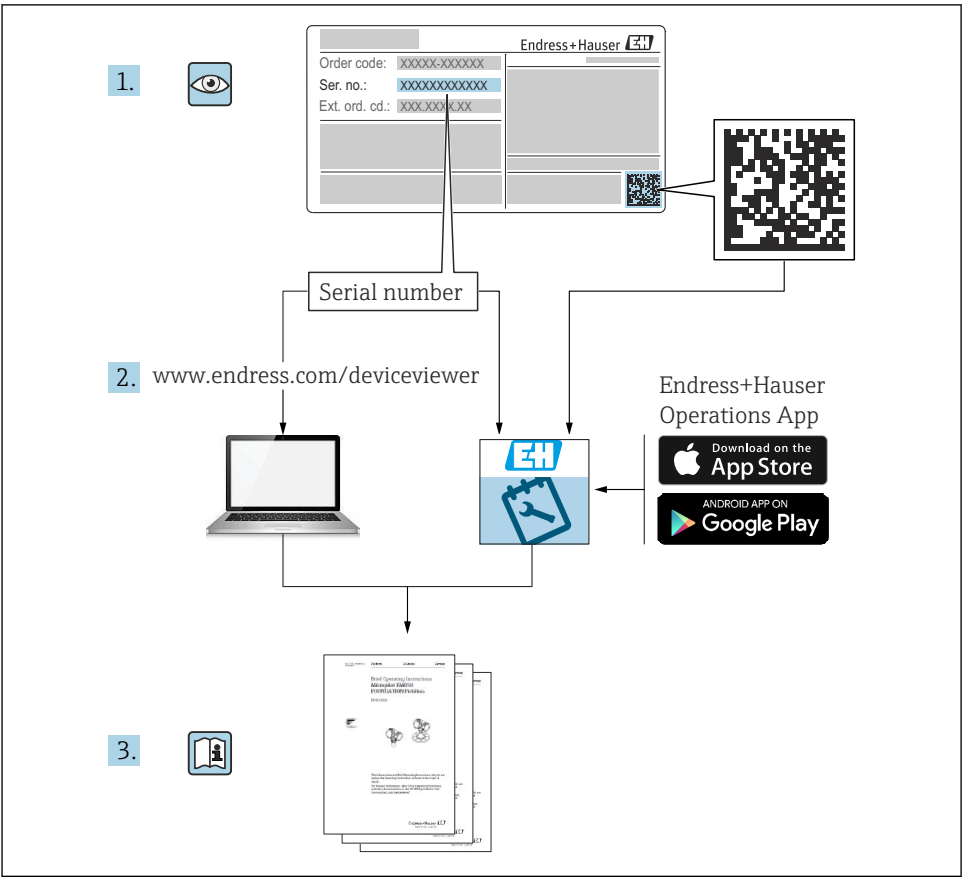

A0023555

# Innehållsförteckning

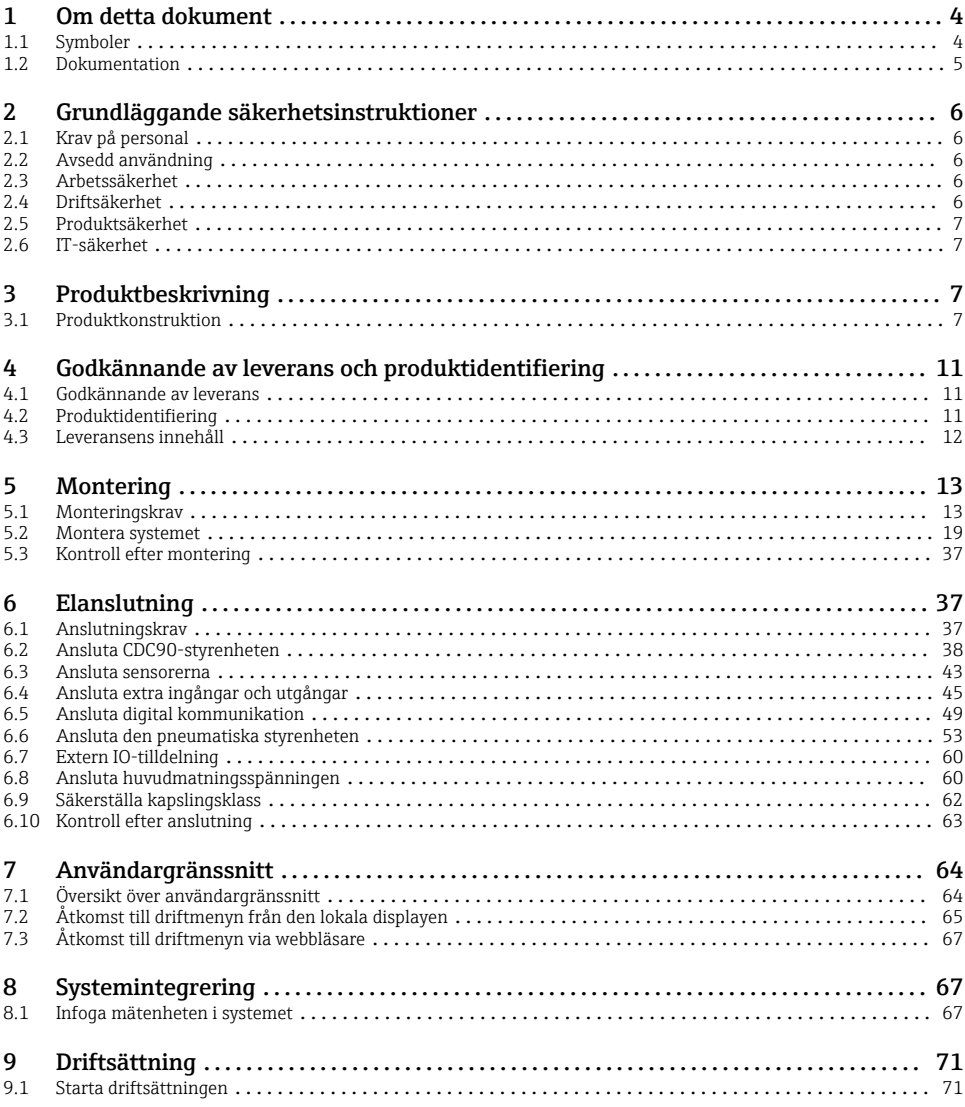

# <span id="page-3-0"></span>1 Om detta dokument

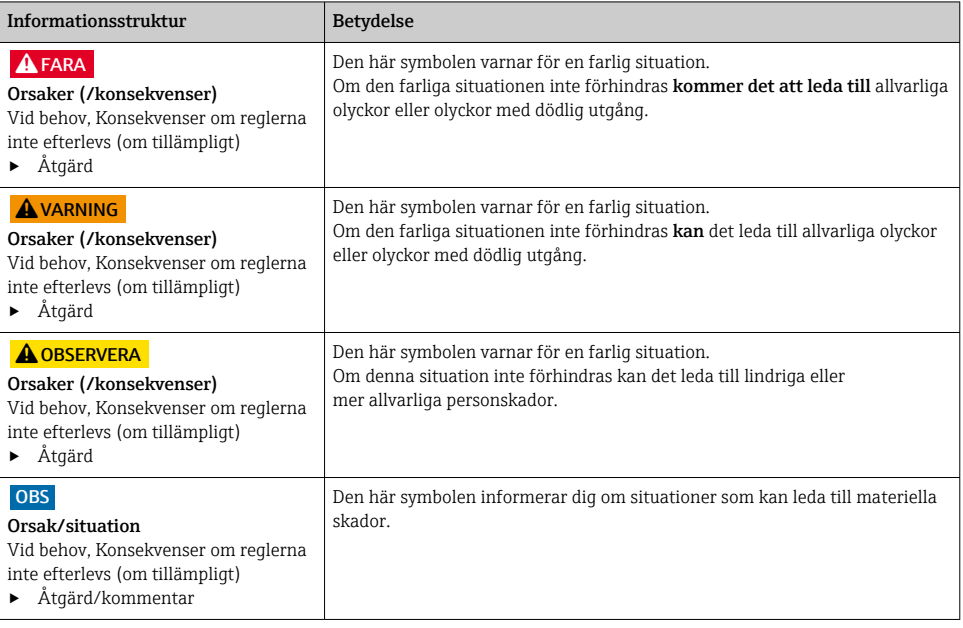

# 1.1 Symboler

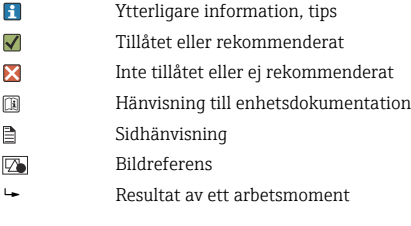

# 1.1.1 Symboler på enheten

- $\mathbb{A}\text{-}\mathbb{B}$ Hänvisning till enhetsdokumentation
- Kassera inte produkter som har denna märkning som osorterat hushållsavfall. Returnera dem i stället till  $\times$ tillverkaren för kassering under tillämpliga förhållanden.

# <span id="page-4-0"></span>1.2 Dokumentation

Följande handböcker som finns på produktsidorna för på internet är tillägg till Användarinstruktioner:

- Användarinstruktioner för Liquiline Control CDC90
	- Enhetsbeskrivning
	- Driftsättning
	- Drift
	- Programvarubeskrivning (förutom sensormenyerna, vilka beskrivs i en separat manual se nedan)
	- Enhetsspecifik diagnostik och felsökning
	- Underhåll
	- Reparation och reservdelar
	- Tillbehör
	- Teknisk information
- Användarinstruktioner för Memosens, BA01245C
	- Programvarubeskrivning till Memosens-ingångar
	- Kalibrera Memosens-sensorerna
	- Sensorspecifik diagnostik och felsökning

# <span id="page-5-0"></span>2 Grundläggande säkerhetsinstruktioner

# 2.1 Krav på personal

- Installation, driftsättning, drift och underhåll av mätsystemet får endast utföras av teknisk personal med specialutbildning.
- Den tekniska personalen måste vara auktoriserad av anläggningsoperatören att utföra de angivna arbetsuppgifterna.
- Elanslutningen får endast utföras av en behörig elektriker.
- Den tekniska personalen måste ha läst och förstått dessa användarinstruktioner och ska följa de anvisningar som anges i dem.
- Fel vid mätpunkten får endast åtgärdas av behörig och specialutbildad personal.

Reparationer som inte beskrivs i dessa användarinstruktioner får endast utföras direkt i tillverkarens anläggning eller av serviceorganisationen.

# 2.2 Avsedd användning

Liquiline Control CDC90 är ett helautomatiskt mät-, rengörings- och kalibreringssystem för Memosens-sensorer. Systemet är fullt utrustat med strömförsörjningskablar och ett slangsystem.

# 2.2.1 Icke avsedd användning

Att använda enheten till andra ändamål än de som beskrivs utgör en fara för personers och hela mätsystemets säkerhet och är därför inte tillåtet.

Tillverkaren ansvarar inte för skador som beror på felaktig eller ej avsedd användning.

# 2.3 Arbetssäkerhet

Som användare är du ansvarig för att följa nedanstående säkerhetsbestämmelser:

- Installationsföreskrifter
- Lokala standarder och föreskrifter
- Föreskrifter för explosionsskydd

## Elektromagnetisk kompatibilitet

- Produkten har testats för elektromagnetisk kompatibilitet i enlighet med tillämpliga internationella standarder för industriella applikationer.
- Den angivna elektromagnetiska kompatibiliteten gäller endast om produkten är ansluten enligt dessa användarinstruktioner.

# 2.4 Driftsäkerhet

## Innan hela mätpunkten driftsätts:

- 1. Verifiera att alla anslutningar är korrekta.
- 2. Se till att alla elektriska ledningar och slangkopplingar är intakta.
- 3. Använd inte skadade produkter och förvara dem så att de inte används av misstag.
- 4. Märk skadade produkter som defekta.

### <span id="page-6-0"></span>Under drift:

‣ Om felen inte kan åtgärdas: måste produkterna tas ur bruk och förvaras så att de inte används av misstag.

# **A OBSERVERA**

#### Program som inte stängs av under underhållsåtgärder.

Risk att skadas av medium eller rengöringsmedel!

- ‣ Stäng av alla aktiva program.
- ‣ Byt till serviceläge innan du avlägsnar sensorer från armaturen.
- ‣ Om du behöver testa rengöringsfunktionen medan rengöring pågår, använd skyddskläder, skyddsglasögon och handskar eller vidta andra lämpliga åtgärder för att skydda dig.

# 2.5 Produktsäkerhet

#### 2.5.1 Modern och avancerad teknik

Produkten är utformad att uppfylla moderna och avancerade säkerhetskrav. Relevanta föreskrifter och internationella standarder har följts.

# 2.6 IT-säkerhet

Garantin gäller endast om enheten installeras enligt beskrivningen i Användarinstruktioner. Enheten är utrustad med säkerhetsmekanismer som skyddar den mot oavsiktliga ändringar av enhetens inställningar.

Den driftansvarige är själv ansvarig för att vidta IT-säkerhetsåtgärder som är i linje med den driftansvariges säkerhetsstandarder och som utformats för ytterligare skydd av enheten och dataöverföringen.

# 3 Produktbeskrivning

# 3.1 Produktkonstruktion

Liquiline Control CDC90 i dess helhet består av följande komponenter:

- CDC90-styrenhet
- Pneumatisk styrenhet
- Pumpenhet för dunk
- Ethernet-switch

Systemet finns i olika versioner. Här är en komplett översikt över systemets samtliga moduler.

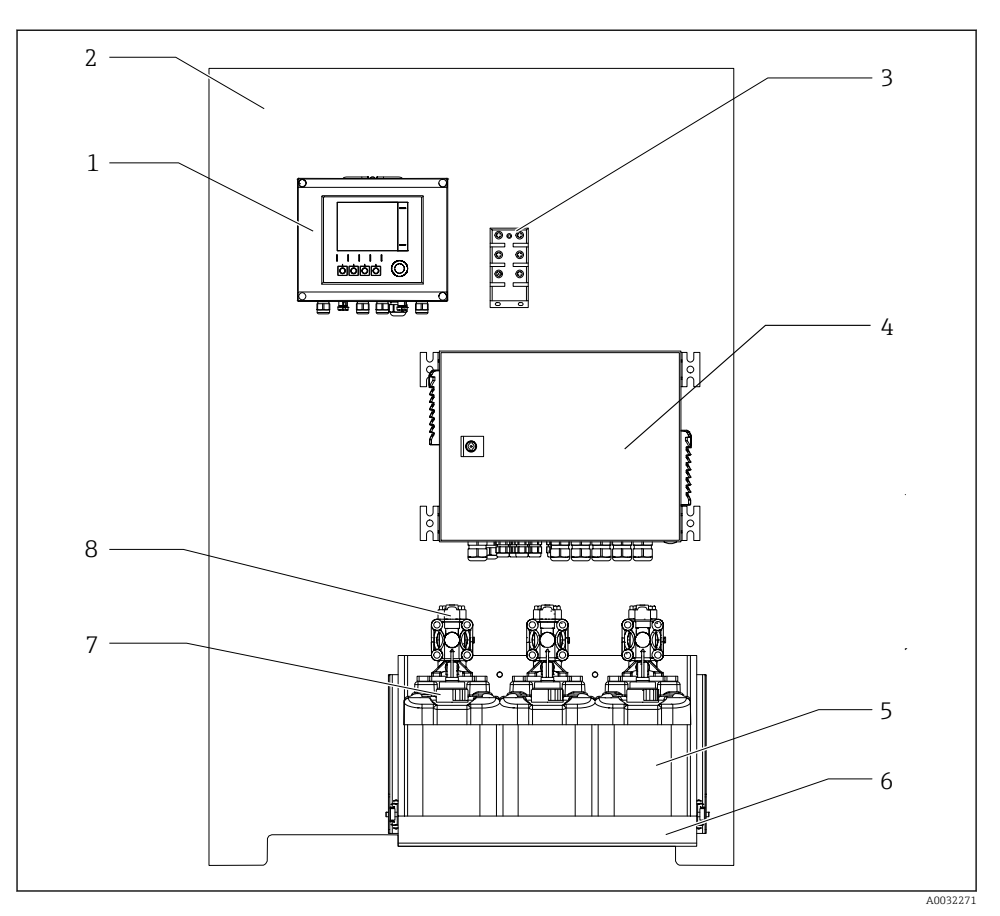

#### *1 Total översikt över CDC90*

- 
- *Monteringsplatta 6 Dunkhållare*
- *Ethernet-switch 7 Flottörvakt*
- *Pneumatisk styrenhet 8 Pumpar*
- *CDC90-styrenhet 5 Dunk för buffertlösningar och rengöringsmedel*
	-
	-
	-

## 3.1.1 Översikt över pneumatisk styrenhet

# 1:a mätpunkt

Den pneumatiska styrenheten styr luft, vätskor och elektricitet. Matningsspänningen appliceras här, till exempel.

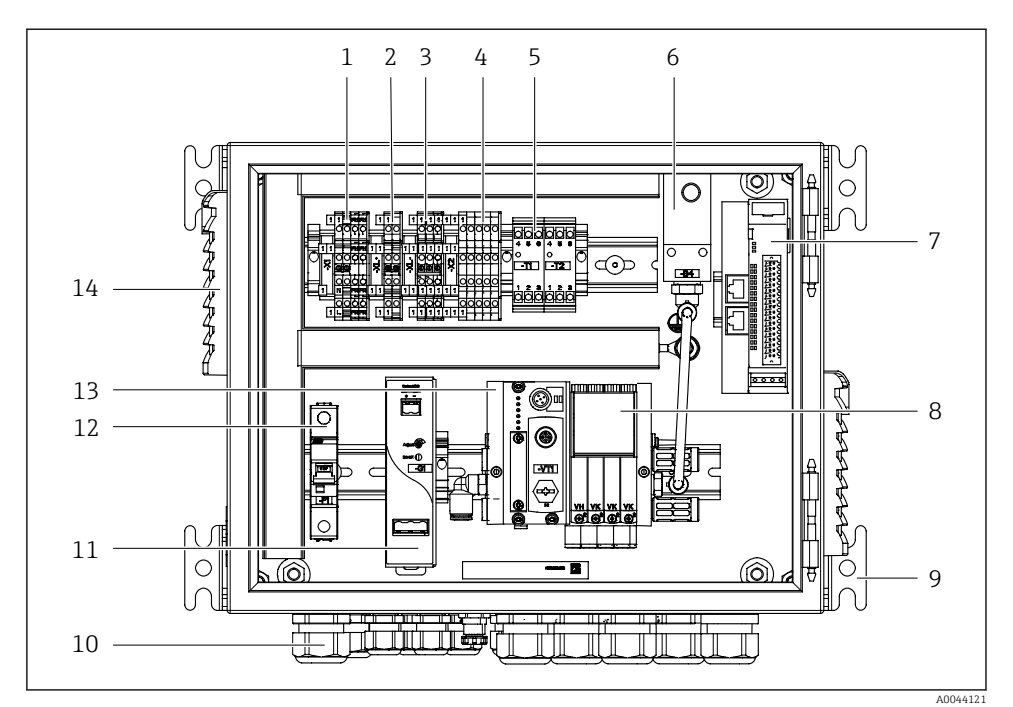

 *2 Pneumatisk styrenhet för en mätpunkt*

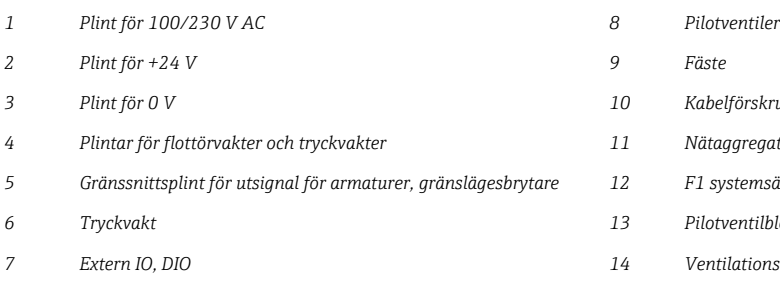

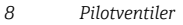

- *Plint för 0 V 10 Kabelförskruvning*
- *Plintar för flottörvakter och tryckvakter 11 Nätaggregat för 24 V DC*
- *Gränssnittsplint för utsignal för armaturer, gränslägesbrytare 12 F1 systemsäkring*
- *Tryckvakt 13 Pilotventilblock, bussnod*
- *Extern IO, DIO 14 Ventilationsöppning*

# 2:a mätpunkt

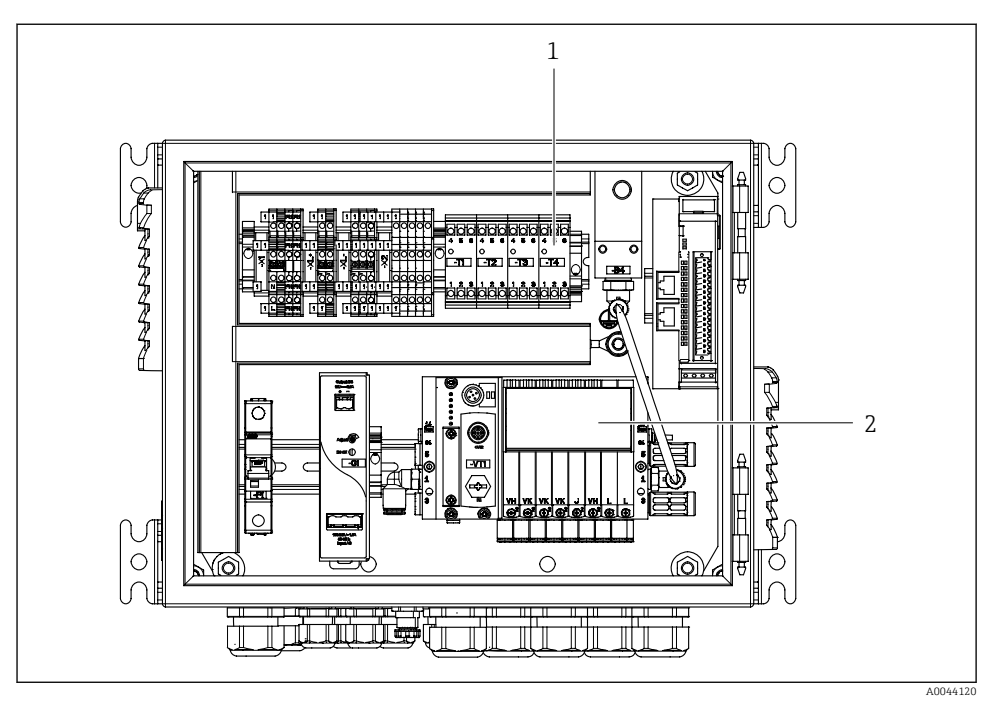

- *3 Pneumatisk styrenhet för en 2:a mätpunkt*
- *1 Utbyggnad av gränssnittsplintarna för utsignal för en 2:a mätpunkt*
- *2 Utbyggnad av pilotventilerna för en 2:a mätpunkt*

# <span id="page-10-0"></span>4 Godkännande av leverans och produktidentifiering

# 4.1 Godkännande av leverans

1. Kontrollera att förpackningen inte är skadad.

- Kontakta återförsäljaren om förpackningen är skadad. Behåll den skadade förpackningen tills ärendet är utrett.
- 2. Kontrollera att innehållet inte är skadat.
	- Kontakta återförsäljaren om det levererade innehållet är skadat. Behåll de skadade varorna tills ärendet är utrett.
- 3. Kontrollera att leveransen är fullständig och att ingenting saknas.
	- Jämför frakthandlingarna med din order.
- 4. Vid förvaring och transport ska produkten förpackas så att den är skyddad mot stötar och fukt.
	- Originalförpackningen ger bäst skydd. Följ anvisningarna för tillåtna miljöförhållanden.

Kontakta din återförsäljare eller ditt lokala försäljningscenter om du har några frågor.

# 4.2 Produktidentifiering

# 4.2.1 Märkskylt

Märkskylten innehåller följande information om din enhet:

- Tillverkarens identifikation
- Orderkod
- Serienummer
- Omgivningsförhållanden och processförhållanden
- Ingångs- och utgångsvärden
- Säkerhetsinformation och varningar

‣ Jämför informationen på märkskylten med din order.

## 4.2.2 Produktidentifiering

## Produktsida

www.endress.com/cdc90

## Tolka orderkoden

Din produkts orderkod och serienummer finns på följande ställen:

- På märkskylten
- I leveransdokumenten

## Hitta information om produkten

- 1. Gå till [www.endress.com.](https://www.endress.com)
- 2. Sidsökning (förstoringsglassymbol): Ange giltigt serienummer.

<span id="page-11-0"></span>3. Sökning (förstoringsglas).

- Produktstrukturen visas i ett popup-fönster.
- 4. Klicka på produktöversikten.
	- Ett nytt fönster öppnas. Här finns information om din enhet, inklusive produktdokumentationen.

# 4.3 Leveransens innehåll

Leveransens innehåll består av:

- 1 CDC90-styrenhet i versionen som beställts
- 1 pneumatisk styrenhet
- Upp till 3 pumpar för tillförsel av rengöringsmedel och buffert via dunkar
- Upp till 3 flottörvakter, kompletta med kabel till dunkar
- 1 spolblock med konsol för montering på processarmaturen
- 2 slangpaket för tryckluft och vätska; 3 slangpaket om det finns fler än en mätpunkt
- 1 x kortfattad bruksanvisning (pappersversion)
- Ledningsadapter G1/4" för slang 6/8 mm (ID/OD) till armaturens spolanslutningar: 2 st. för 1 mätpunkt/ 4 st. för 2 mätpunkter
- USB-minne
- Om det finns 2 mätpunkter: 1 ställtidsventil för att styra tillförseln av medium till de båda armaturerna

Armaturerna är förmonterade på en monteringsplatta och ledningarna är fördragna.

‣ Om du har några frågor:

Kontakta din återförsäljare eller ditt lokala försäljningscenter.

# <span id="page-12-0"></span>5 Montering

# 5.1 Monteringskrav

Enheten är avsedd för väggmontering.

Väggmontering som: Panel

# 5.1.1 Installationsplats

Observera följande när du ställer upp enheten:

- 1. Kontrollera att väggen har tillräcklig bärkraft och är helt lodrät.
- 2. Skydda enheten mot ytterligare uppvärmning (t.ex. från värmare).
- 3. Skydda enheten mot mekaniska vibrationer.

# 5.1.2 Mått

# Mått på CDC90-styrenhet

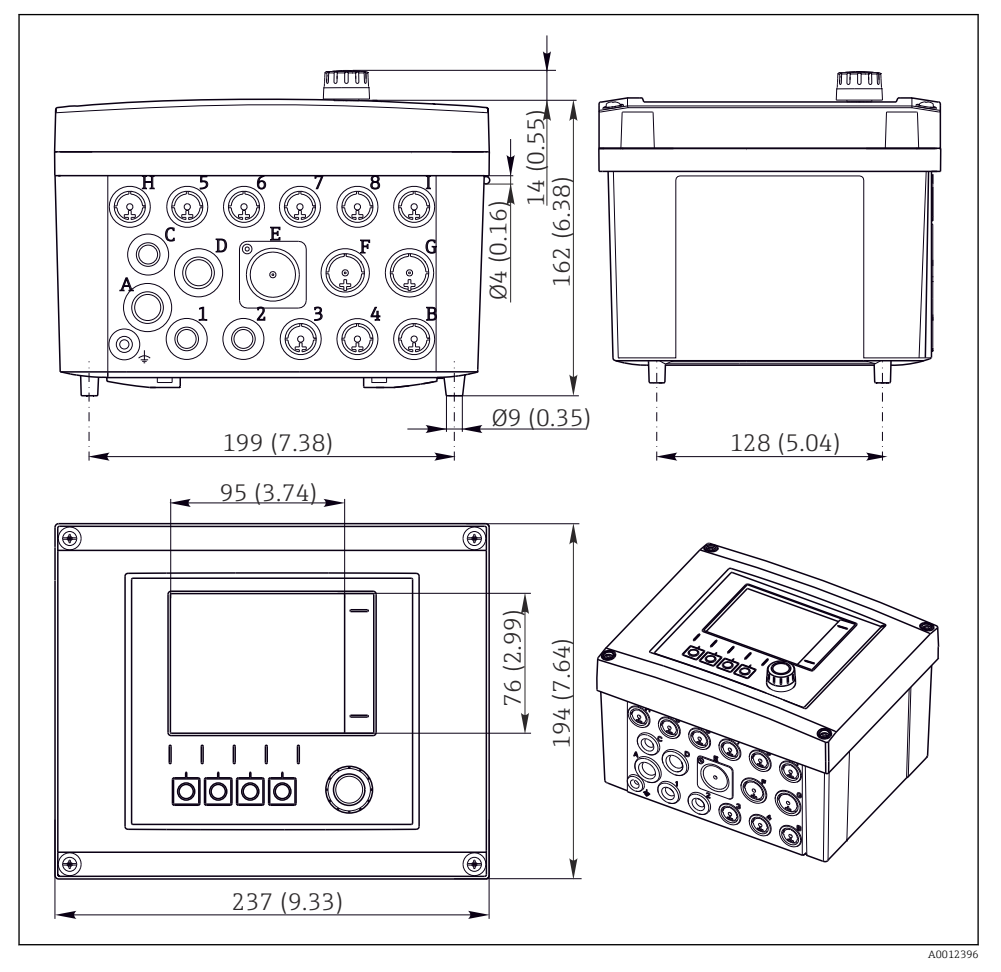

 *4 Mått på fälthus i mm (tum)*

# Mått på pneumatisk styrenhet

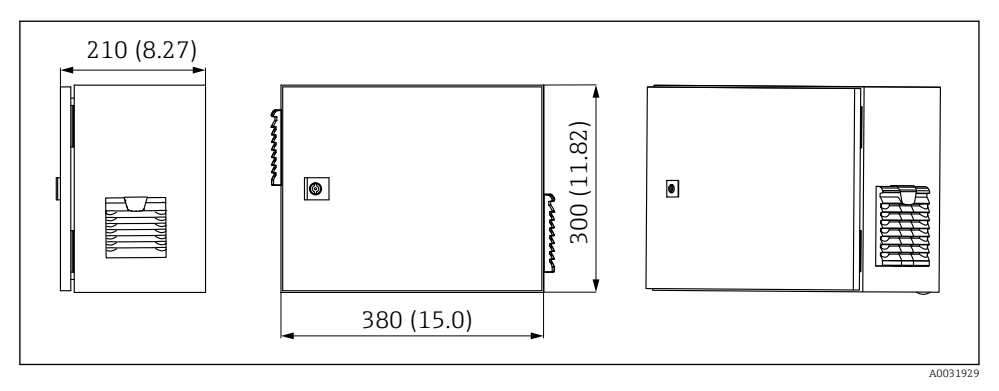

 *5 Mått på pneumatisk styrenhet i mm (tum)*

# Mått på dunkhållare

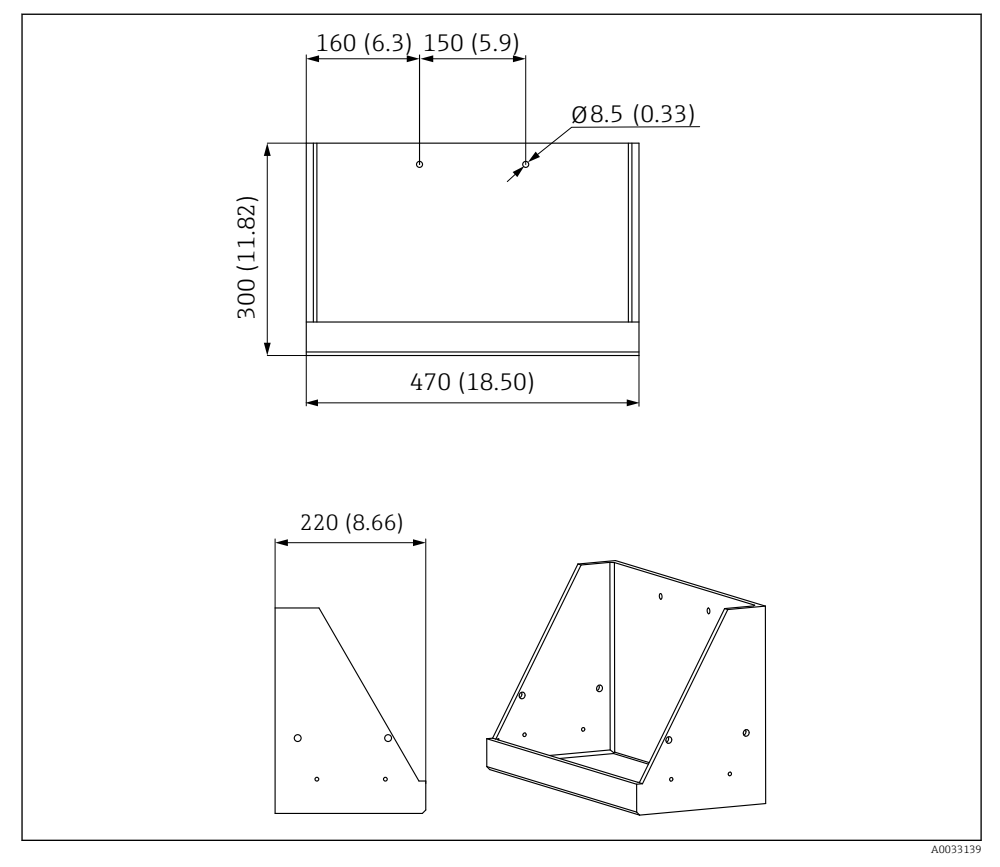

 *6 Mått på dunkhållare i mm (tum)*

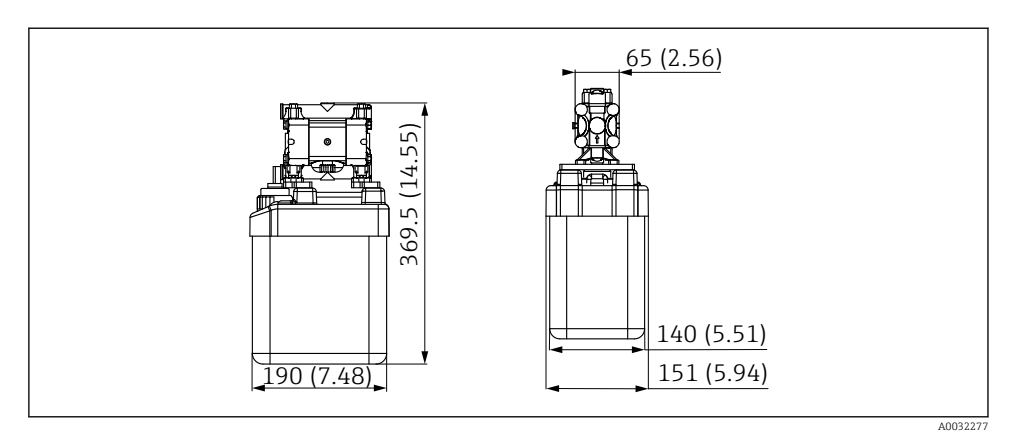

 *7 Mått på dunk med pump i mm (tum)*

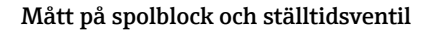

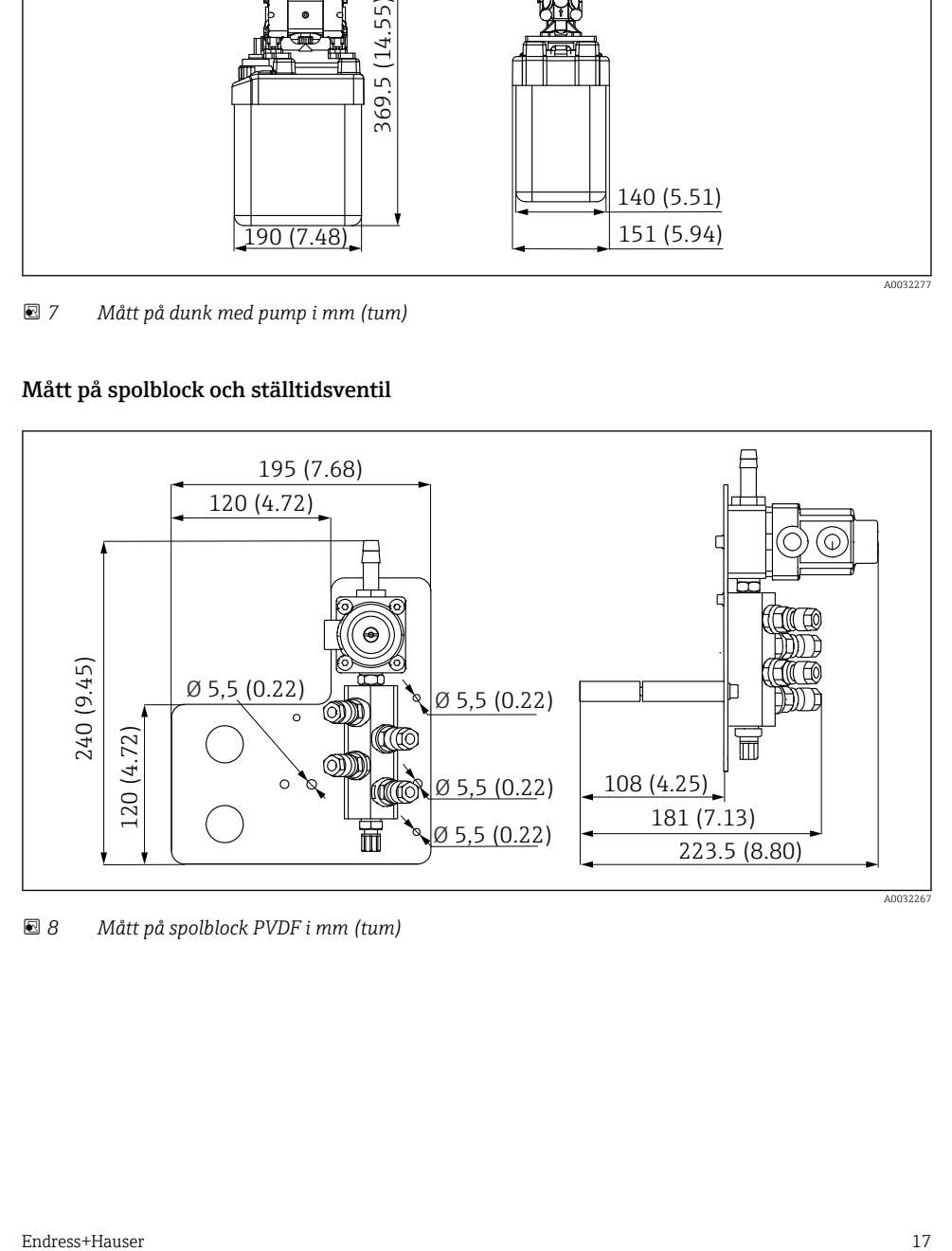

 *8 Mått på spolblock PVDF i mm (tum)*

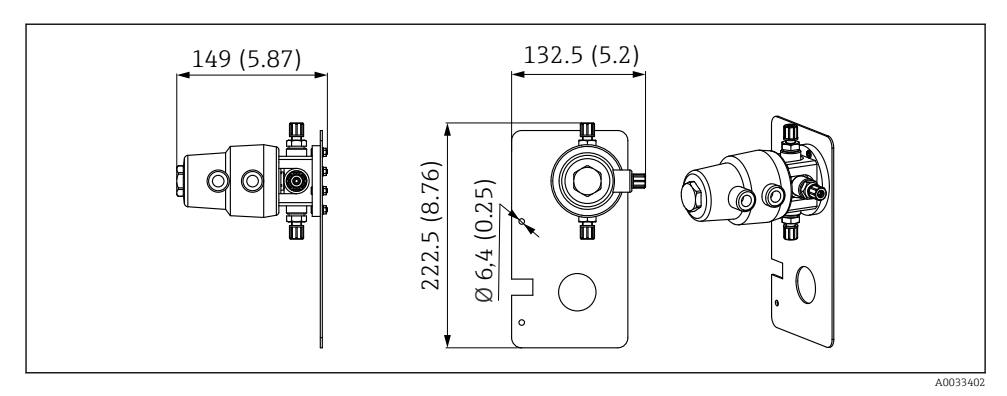

 *9 Mått på ställtidsventil, 2:a mätpunkt i mm (tum)*

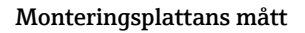

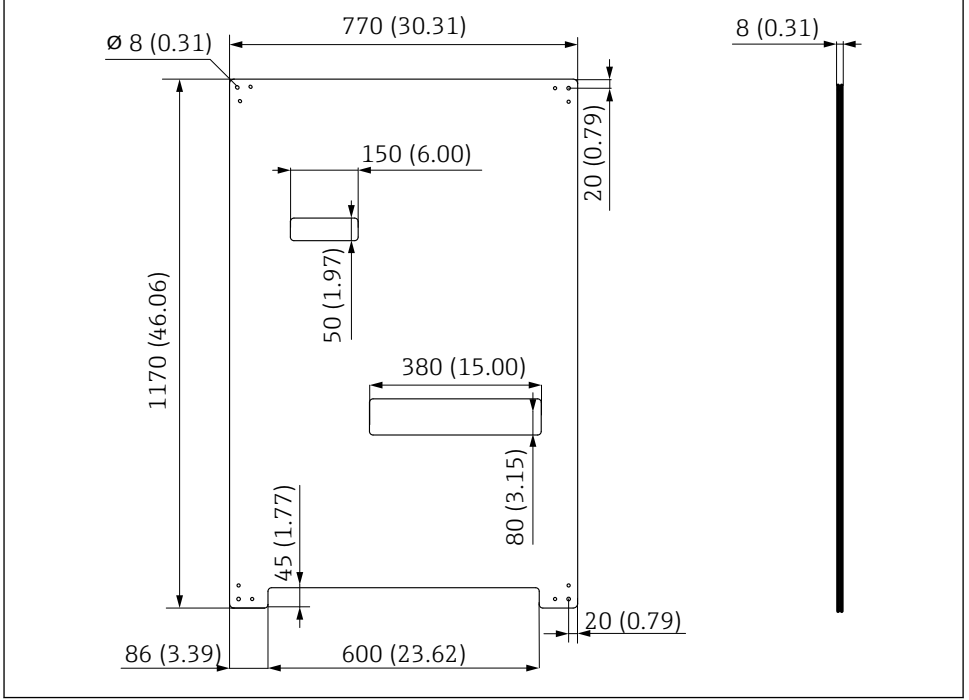

A0031946

 *10 Mått på monteringsplatta i mm (tum)*

# <span id="page-18-0"></span>5.2 Montera systemet

#### 5.2.1 Väggmontering

#### **A OBSERVERA**

#### Risk för personskada

Enhetens vikt kan orsaka krosskador eller andra personskador.

- ‣ Montera enheten parvis.
- ‣ Använd ett lämpligt monteringsverktyg.

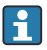

Armaturerna är förmonterade på en monteringsplatta och ledningarna är fördragna.

Distanshylsor (30 mm (1,2 in) avstånd) ingår i leveransens innehåll för fastsättning av monteringsplattan på väggen.

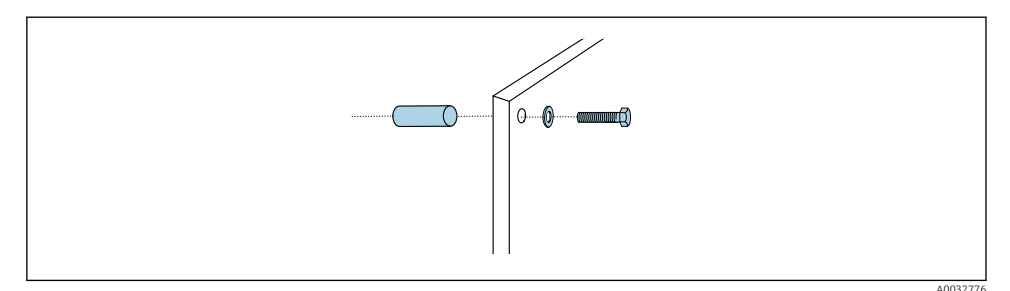

#### *11 Väggmontering*

Monteringsplattan har borrhål för konsolen på väggen. Kunden måste tillhandahålla väggpluggar och skruvar.

‣ Montera monteringsplattan i fästhålen som finns för detta ändamål och med hjälp av de medföljande distanshylsorna.

#### 5.2.2 Maximal slang- och kabellängd för en mätpunkt

Den maximala längden på multislangen är 10 m (32,8 fot) →  $\triangleq$  35.

‣ Korta slangarna vid behov.

## OBS

#### Spolblocket går torrt.

Om spolblocket monteras under dunkarna öppnas spolblockets ventiler på grund av trycket från vätskan och dunkarna töms.

‣ Montera alltid spolblocket och armaturen ovanför dunkarna.

#### 5.2.3 Multislangskonsol

Konsoler för multislangarna ingår i leveransen. Väggpluggarna, skruvarna och brickorna måste tillhandahållas av kunden.

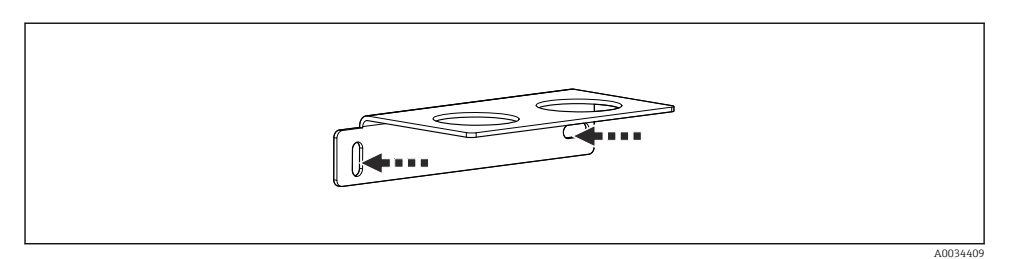

 *12 Multislangskonsol*

‣ Skruva dit multislangens konsol på väggen med brickor.

#### 5.2.4 Fästa spolblocket på armaturen

#### **A OBSERVERA**

# Risk för personskada

Krosskador eller andra personskador kan uppstå.

‣ Använd ett lämpligt monteringsverktyg, t.ex. en insexnyckel.

#### Spolblockskonsol på armatur

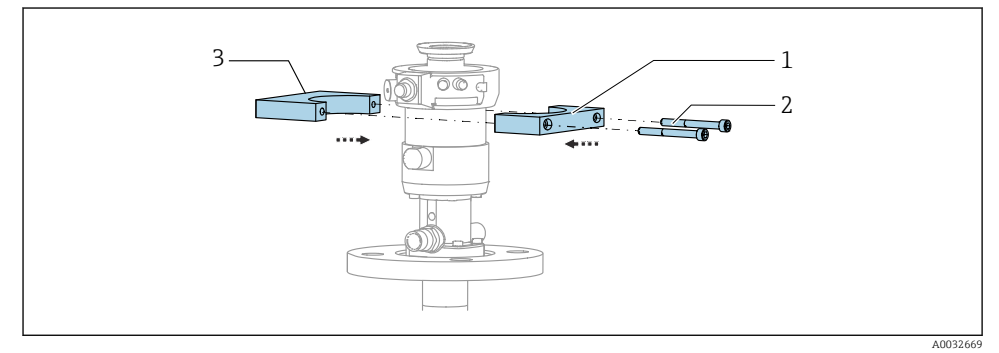

 *13 Montera spolblockskonsolen*

- 1. Placera ena halvan av spolblockskonsolen (1) på armaturcylindern.
- 2. Placera motstycket (3) på armaturcylindern från andra sidan.
- 3. Anslut spolblockskonsolen med de medföljande skruvarna (2).

## Spolblock på spolblockskonsol

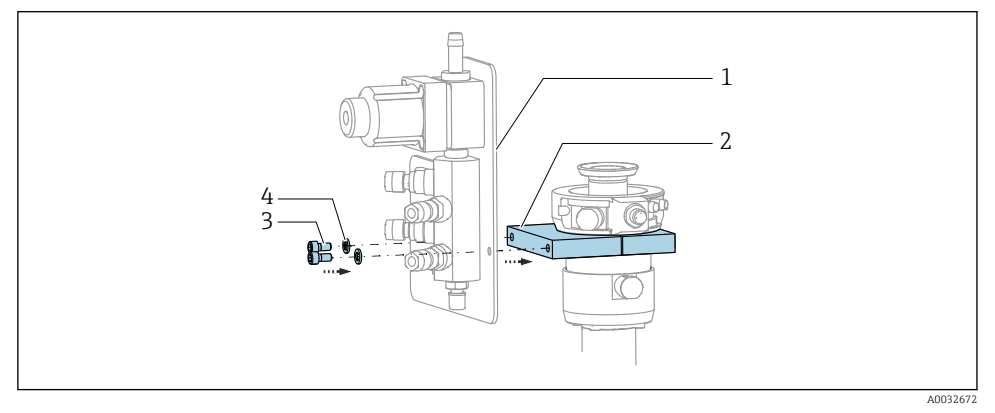

‣ Fäst spolblockpanelen (1) på spolblockskonsolen (2) med de medföljande skruvarna (3) och brickorna (4).

## Fästa multislangen på spolblocket

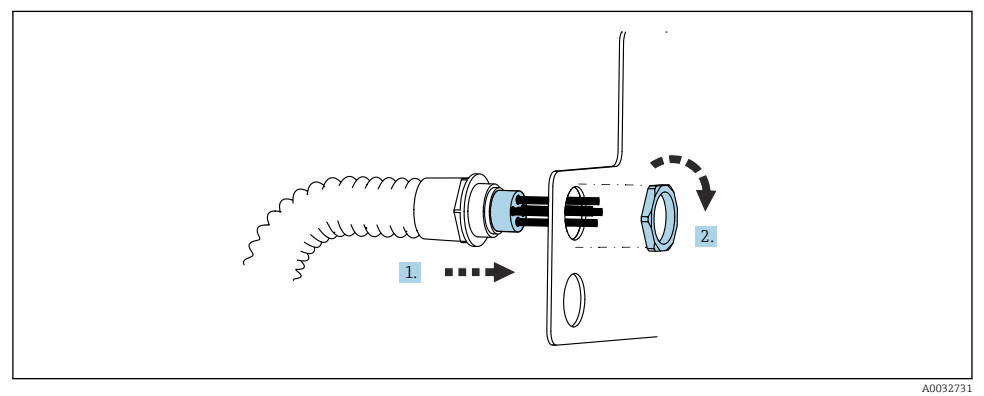

- 1. För slangarna genom öppningen på spolblocksplattan.
- 2. Använd motstycket för att fästa kabelförskruvningen.

#### Ansluta de enskilda slangarna i multislangen till spolblocksventilen

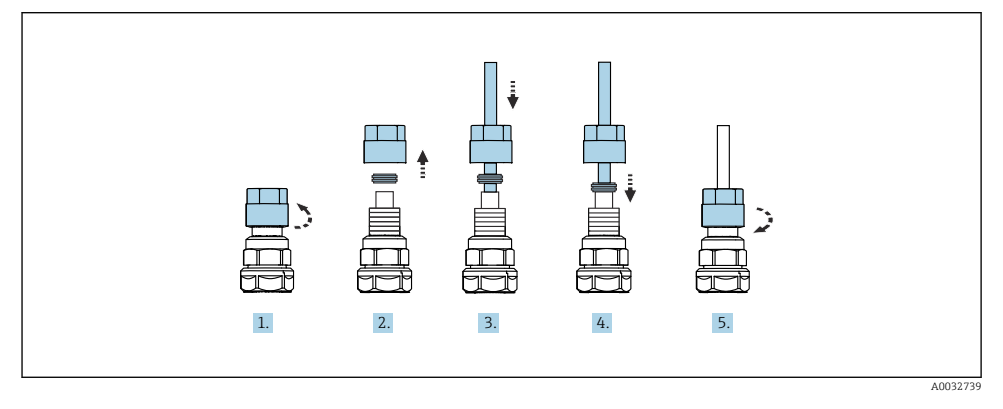

- 1. Skruva loss ventilens kopplingsmutter.
- 2. Ta bort kopplingsmuttern och klämringen under den.
- 3. För slangen genom kopplingsmuttern och klämringen in i ventilen.
- 4. Använd klämringen för att fästa slangen i ventilen genom att trycka lätt på den.
- 5. Sätt tillbaka kopplingsmuttern på ventilen.
	- Slangen sitter nu ordentligt i ventilen.

## 5.2.5 Montera ställtidsventilen för den 2:a mätpunkten

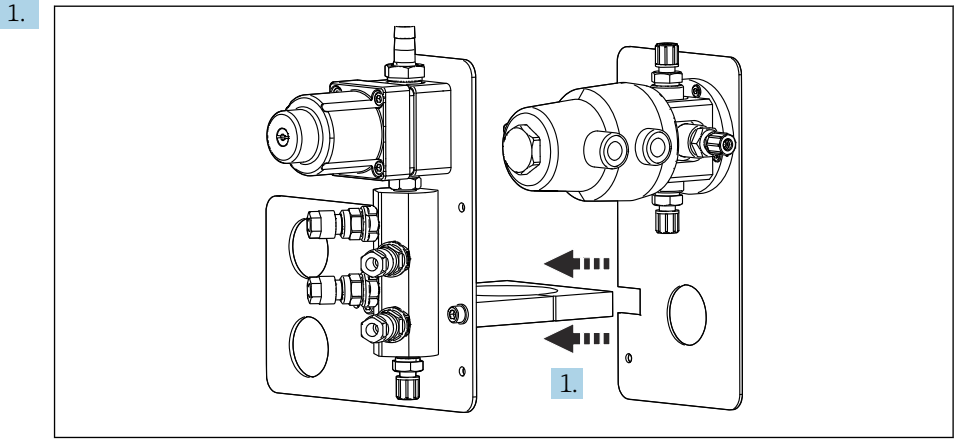

A0033444

Styr monteringsplattan med ställtidsventilen längs spolblockets hållare.

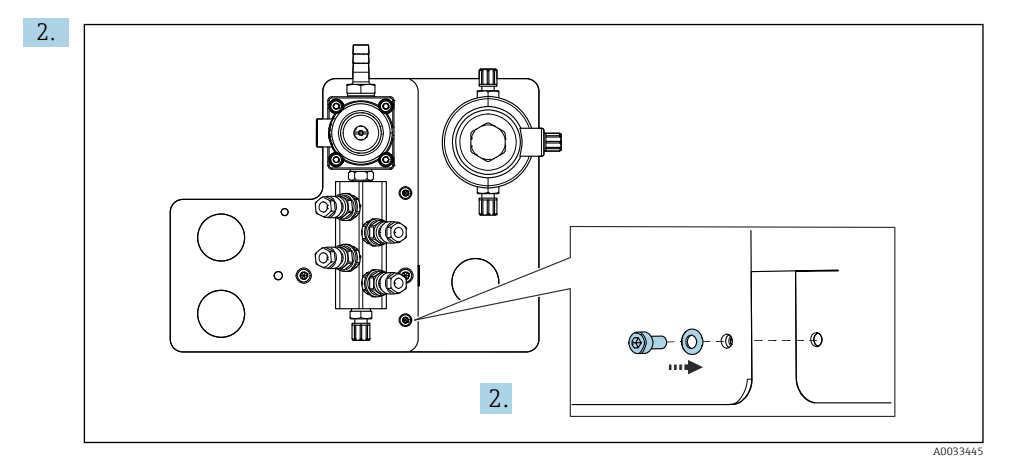

Anslut de två delarna med hjälp av skruvarna som medföljer.

#### 5.2.6 Mekanisk anslutning

#### **A OBSERVERA**

#### Mycket högljudda pumpar

Ljudet från pumparna kan skada öronen.

‣ Använd hörselskydd i närheten av pumparna.

#### Ansluta mediet och tryckluften

#### *Slanganslutningsschema*

Systemet innehåller ett slangpaket som består av: Trycklufts- och spolslangar

## **A OBSERVERA**

#### För höga vattentemperaturer skadar spolslangarna.

Risk för personskada på grund av utsläpp av vattenånga.

‣ Säkerställ att vattentemperaturen inte överskrider 60 °C (140 °F).

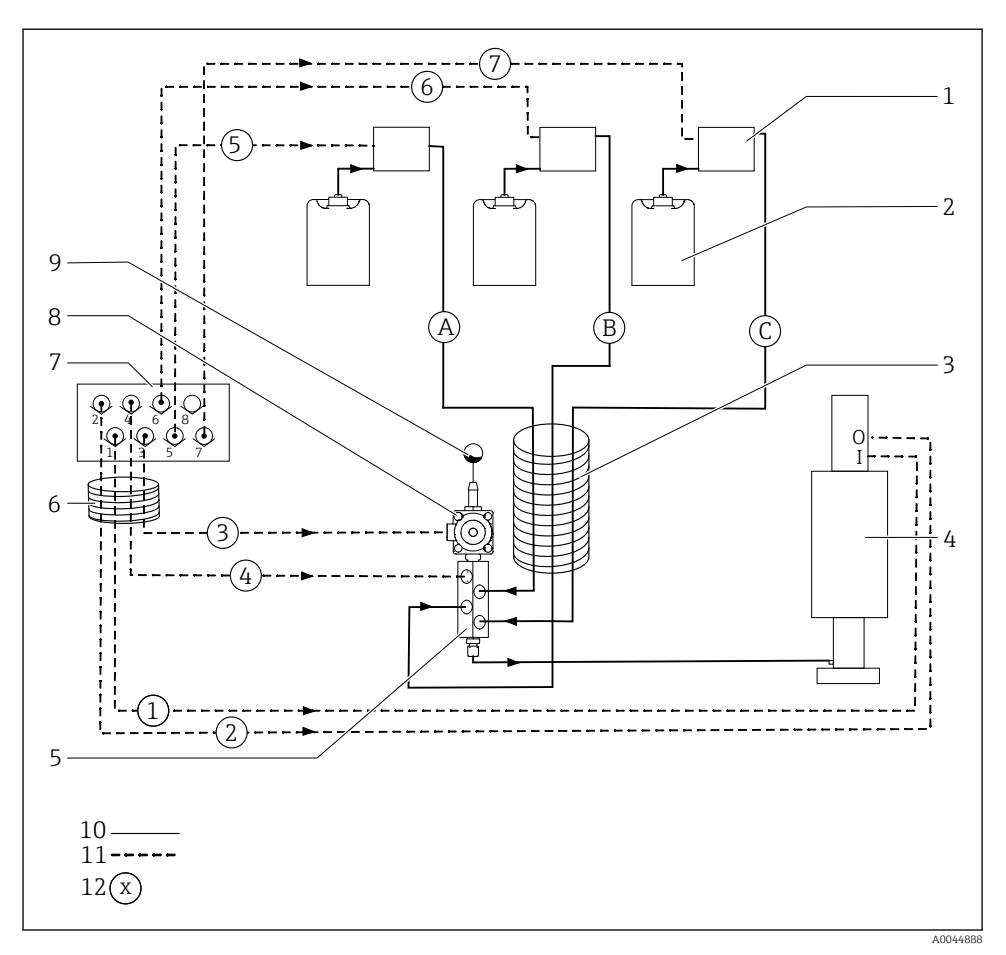

 *14 Slanganslutningsdiagram för medium och tryckluft för en mätpunkt*

- 
- *Dunk 1–3 8 Processventil*
- 
- *Armatur (anslutning I = mätning, anslutning O = service) 10 Vätska*
- *Spolblock 11 Tryckluft*
- *Multislang M1 12 Slangnamn*
- *Pump 1–3 7 Pilotventilblock i pneumatisk styrenhet (vy underifrån)*
	-
- *Multislang M2 9 Vattenanslutning*
	-
	-
	-

De enskilda slangarna är grupperade i multislangar.

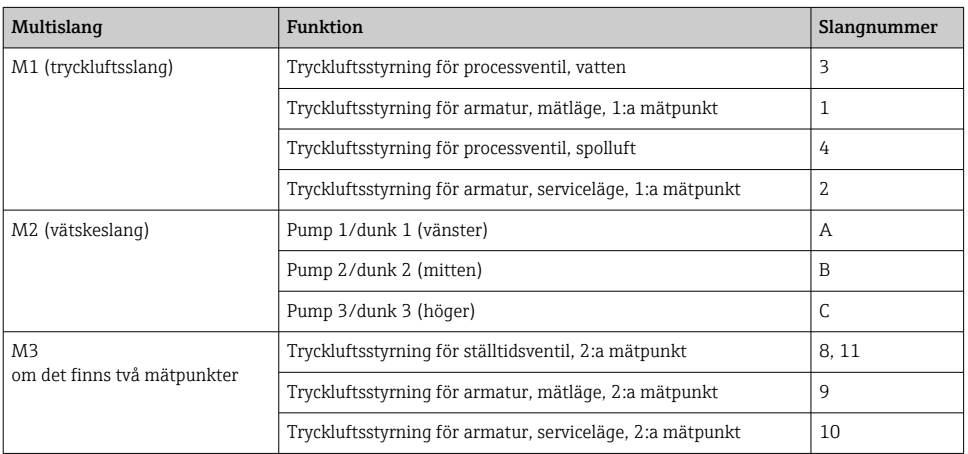

#### Ansluta tryckluftstillförsel

#### Tryckluftstillförsel

Vid anslutning ska följande beaktas:

- Tryckluftsledningen ska tillhandahållas av kunden.
- Lufttrycket måste vara 4 till 6 bar (58 till 87 psi).
- Optimalt lufttryck vid drift är 6 bar (87 psi)
- Luften måste vara filtrerad (50 µm) och fri från olja och kondensat.
- Innerdiametern måste vara minst 6 mm (0,24 tum).
- Ytterdiametern måste vara minst 8 mm (0,31 tum).

#### *Slangspecifikation*

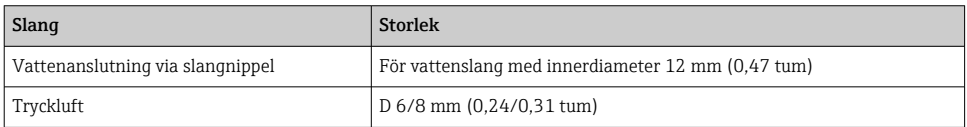

#### Anslutning i den pneumatiska styrenheten

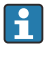

Slangsystemet till den interna tryckluftstillförseln i den pneumatiska styrenheten är fabriksmonterat.

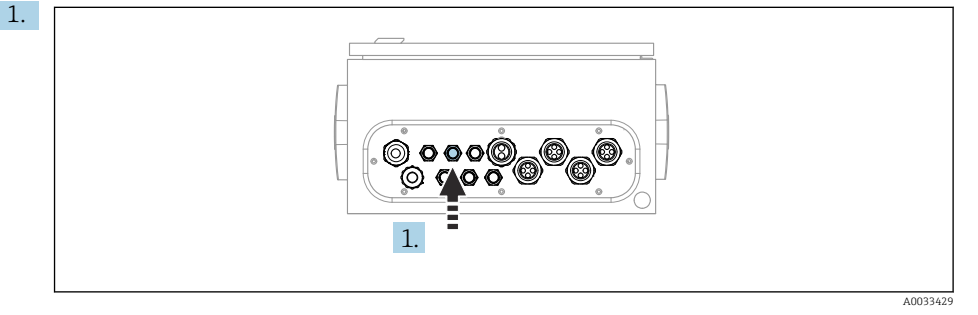

För in slangen till den externa tryckluftstillförseln i kabelförskruvningen som finns på den pneumatiska styrenheten.

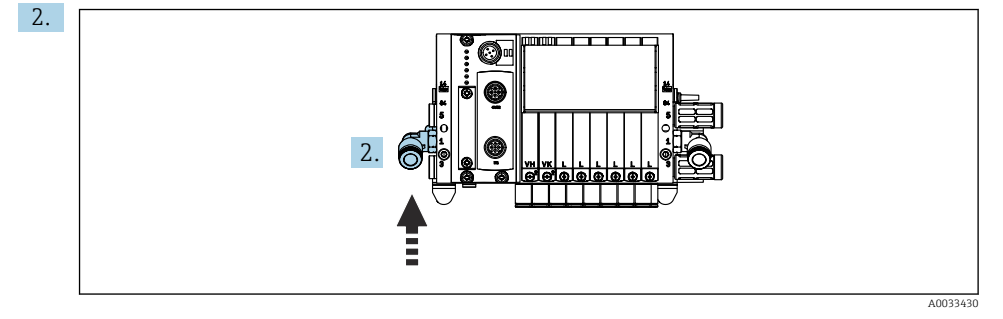

Anslut slangen för tryckluftstillförseln till tillförseln för pilotventilblocket.

#### Ansluta multislangar

*M1-luftslangar från den pneumatiska styrenheten till spolblocket och armaturen*

#### M1-anslutning i den pneumatiska styrenheten

Luftslangarna för pilotventilerna fabriksmonteras i den pneumatiska styrenheten.

Luftslangarna för pilotventilerna finns i M1-multislangens slangpaket.

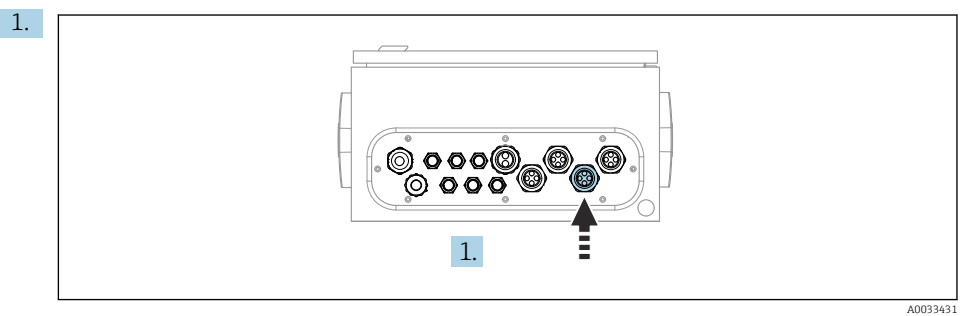

För in M1-multislangens slangar 1, 2, 3 och 4 i kabelförskruvningen som finns på den pneumatiska styrenheten.

- Pilotventil Funktion Slangnummer 1 Tryckluftsstyrning för armatur, mätläge 1 2 Tryckluftsstyrning för armatur, serviceläge 2 3 Tryckluftsstyrning för processventil, vatten 3 4 Tryckluftsstyrning för processventil, spolluft 4
- 2. Anslut slangarna till pilotventilblocket enligt följande:

# M1-anslutning på spolblock och armatur

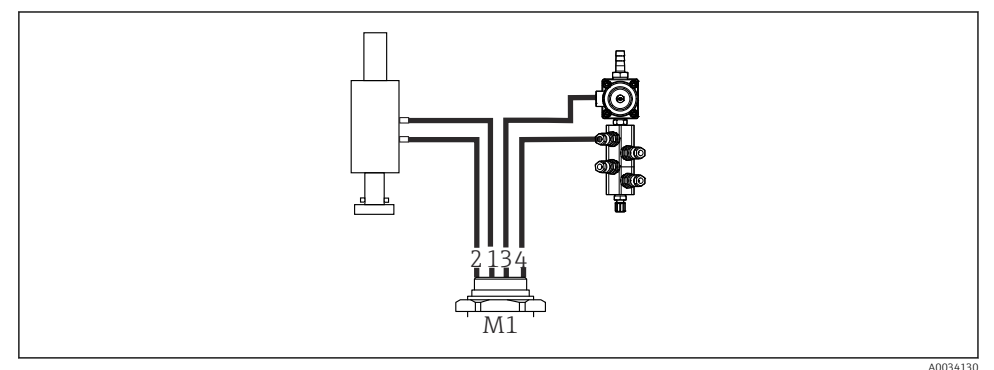

 *15 M1-anslutningar på armatur och spolblock*

- 3. Anslut slang 1 till anslutningen för att försätta armaturen i mätläget.
- 4. Anslut slang 2 till anslutningen för att försätta armaturen i serviceläget.
- 5. Anslut slang 3 till tryckluftsstyrenheten för processventilen för vatten på spolblocket.
- 6. Anslut slang 4 (tryckluftsstyrenhet för processventilen för spolluft) till ventilen för spolluft på spolblocket.

#### *Anslutning på armaturerna CPA87x och CPA471/472/472D/475*

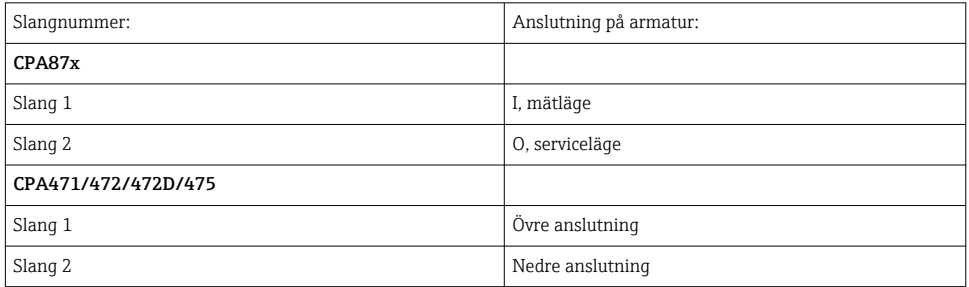

#### Ansluta armatur CPA473/474

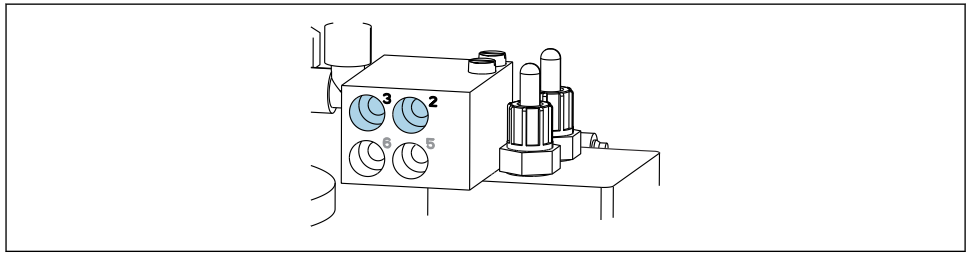

A0033220

#### ‣ Anslut slangarna enligt följande:

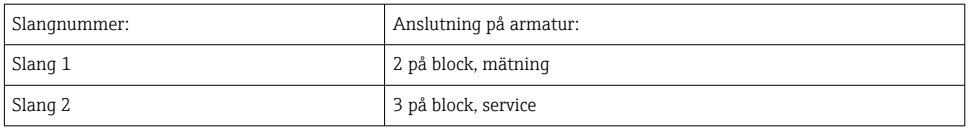

*M2-vätskeslangar från pumpar till spolblock*

#### M2-anslutning till pumpar

Slangarna för vätsketillförsel till spolblocket finns i M2-multislangens slangpaket.

1. Anslut slangarna till pumparna från vänster till höger enligt följande:

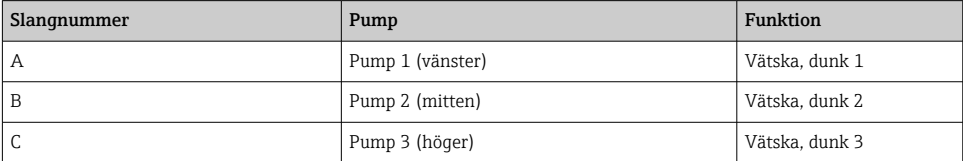

2. Anslut slangarna enligt följande för frammatning av rengöringsmedel och buffertlösning vid pumpen:

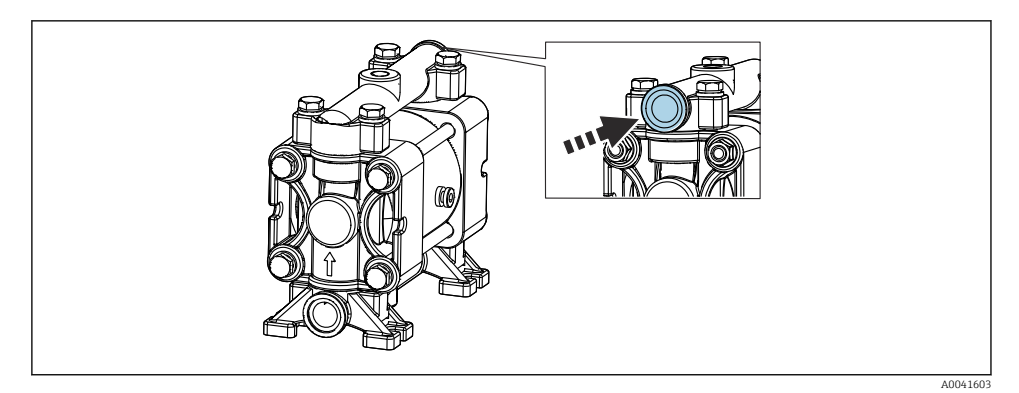

 *16 Anslutning av medier*

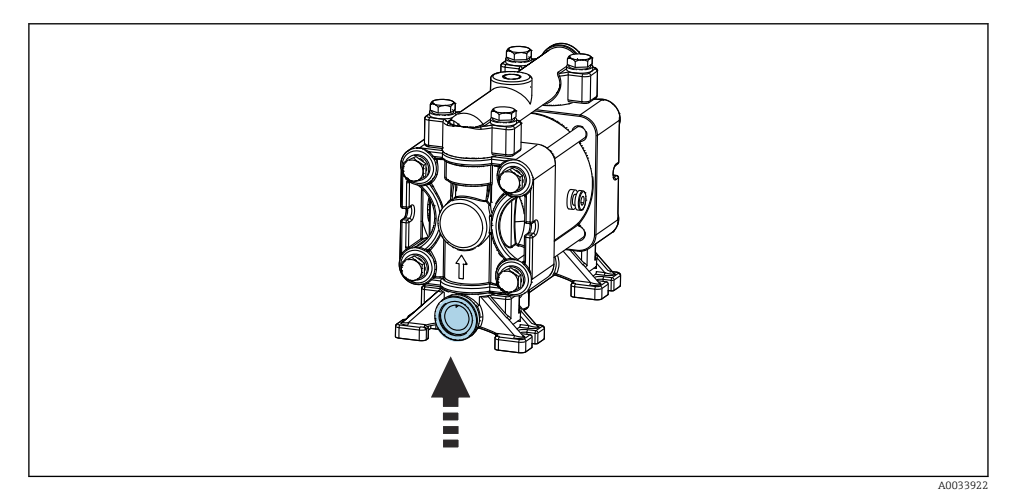

 *17 Anslutning av flottörvakt*

# M2-anslutning till spolblock

‣ Anslut slangarna från pumparna till spolblockets ventiler enligt följande:

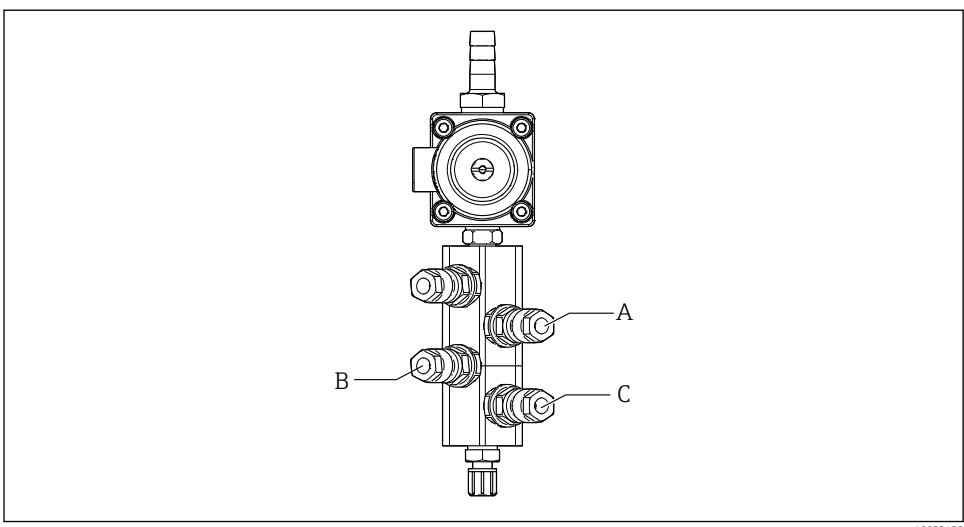

A0033438

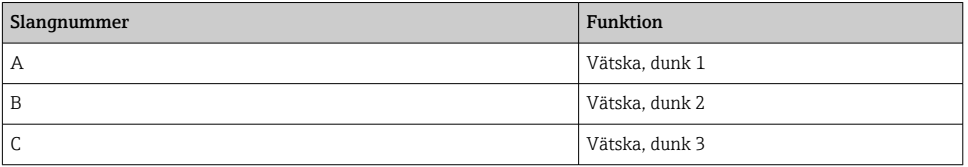

*M3 (2:a mätpunkt)- luftslangar från den pneumatiska styrenheten till den 2:a mätpunktens ställtidsventil och armatur*

# M3-anslutning i den pneumatiska styrenheten

Slangarna på pilotventilerna fabriksmonteras i den pneumatiska styrenheten.

÷

M3-multislangens slangpaket innehåller följande slangar:

- Aktivering av ställtidsventil
- Armaturåtergång

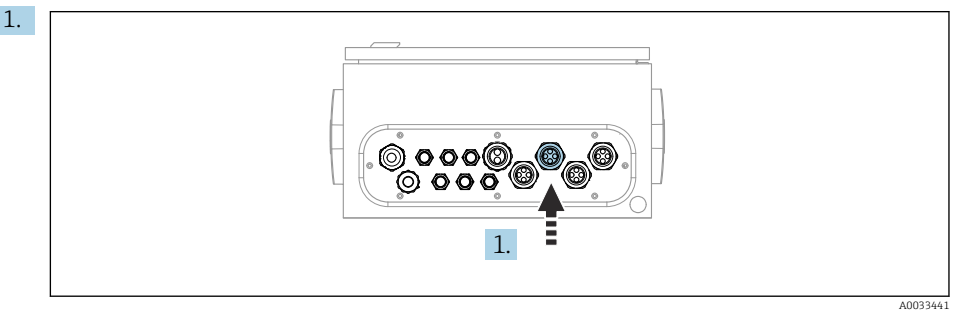

För in M3-multislangens slangar i kabelförskruvningen som finns på den pneumatiska styrenheten.

2. Anslut slangarna på pilotventilerna i den pneumatiska styrenheten enligt följande:

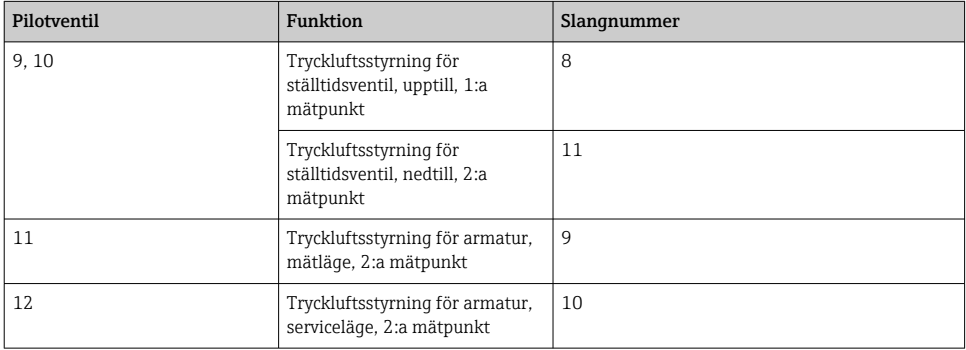

#### M3-anslutning till den 2:a mätpunktens ställtidsventil och armatur

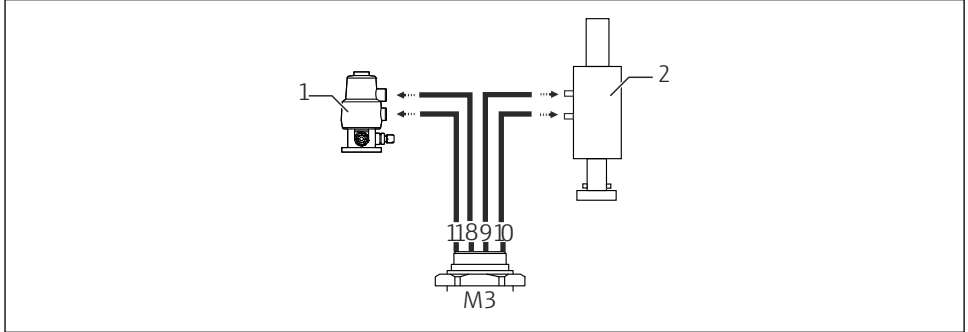

A0033440

 *18 M3-anslutningar till ställtidsventil (1) och armatur (2)*

- 3. Anslut slang 8 till ställtidsventilens övre anslutning (för styrning av medietillförseln till den första mätpunkten).
- 4. Anslut slang 11 till ställtidsventilens nedre anslutning (för styrning av medietillförseln till den första mätpunkten).
- 5. Anslut slang 9 till anslutningen för förflyttning av armaturen till mätläget.
- 6. Anslut slang 10 till anslutningen för förflyttning av armaturen till serviceläget.

#### *Anslutning till armaturer CPA87x och CPA47x*

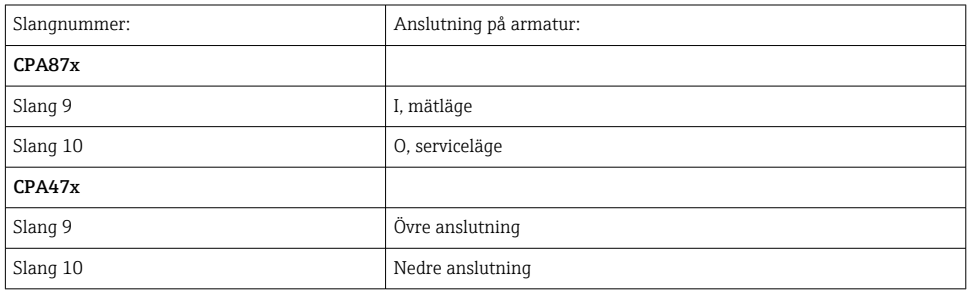

### Ansluta armatur CPA473/474

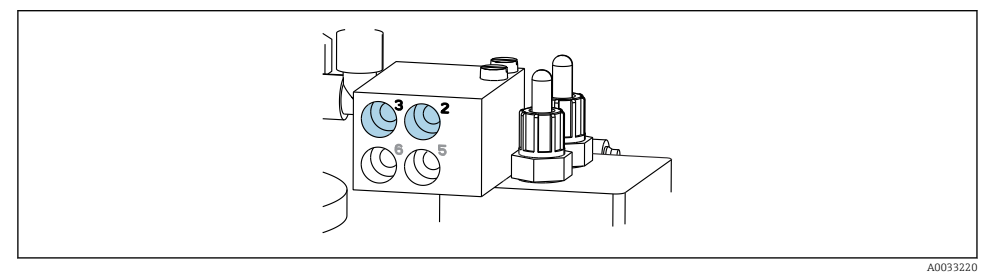

# ‣ Anslut slangarna enligt följande:

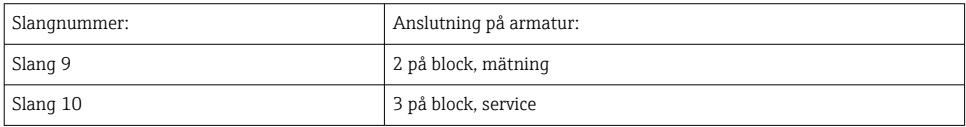

# Spolrör på spolblock

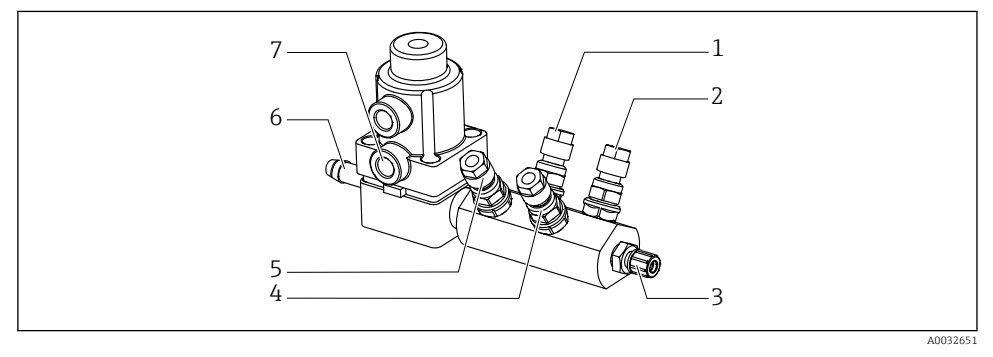

### *19 Spolblock*

- 
- *2 Vätska, pump/ dunk 3 6 Vattenanslutning*
- *3 Utlopp spolanslutning till armatur 7 Luftprocessventil (pilotventil 3)*
- *4 Vätska, pump/ dunk 2*
- *1 Vätska, pump/ dunk 1 5 Luftspolblock (pilotventil 4)*
	-
	-

# *Ansluta sköljvatten*

Vid anslutning av vattnet ska följande beaktas:

- Spolröret ska tillhandahållas av kunden.
- Vattentrycket måste vara 3 till 6 bar (44 till 87 psi).

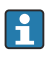

Var noga med sköljvattnets kvalitet. Partiklar större än 100 μm bör filtreras bort med hjälp av ett vattenfilter.

# 1:a mätpunkt

Två G1/4" adaptrar till en 6/8 mm slang medföljer för anpassning av armaturens spolanslutningar. Armaturen måste ha G1/4" spolanslutningar.

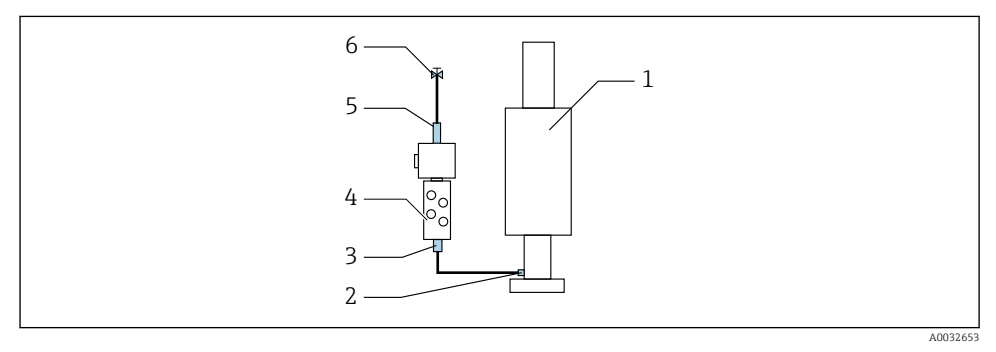

 *20 Spolblock med en armatur*

- 1. Skölj röret grundligt.
- 2. Anslut sköljvattnet (6) till spolblockets (4) vattenanslutning (5).
- 3. Anslut spolkammaranslutningen (3) på spolblocket till armaturens (1) spolanslutning (2).

# 2:a mätpunkt

Fyra G1/4" adaptrar till en 6/8 mm slang medföljer för anpassning av armaturernas spolanslutningar. Armaturerna måste ha G1/4" spolanslutningar.

Medietillförseln för båda armaturer regleras av ställtidsventilen.

<span id="page-34-0"></span>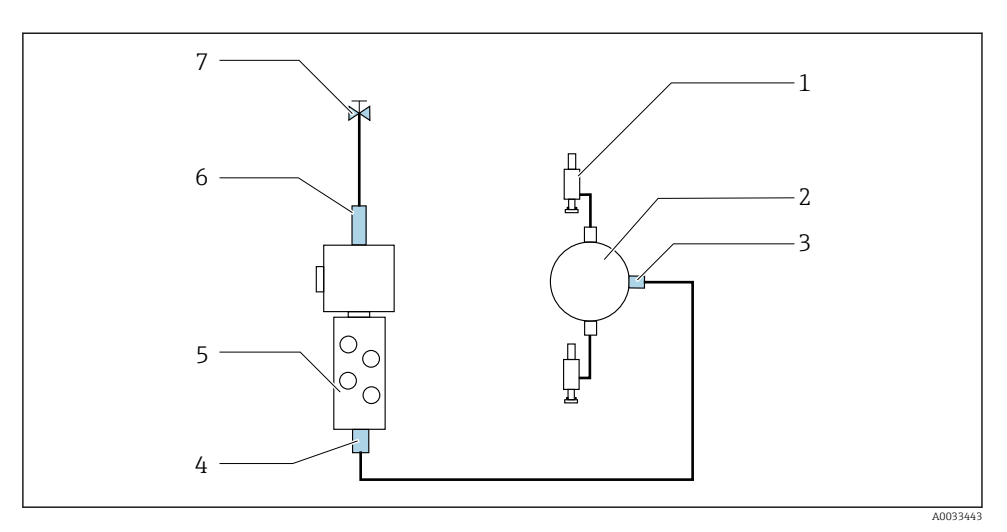

- *21 Spolblock med 2 armaturer (1:a och 2:a mätpunkt)*
- 1. Skölj röret grundligt.
- 2. Anslut sköljvattnet (7) till spolblockets vattenanslutning (6).
- 3. Anslut spolkammaranslutningen (4) på spolblocket (5) till ställtidsventilens (2) spolanslutning (3).
- 4. Anslut armaturernas spolanslutningar (1) till ställtidsventilens spolanslutningar, 1:a mätpunkten på höger sida, 2:a mätpunkten på vänster sida.

#### Korta multislangarna

Slangarna i multislangen måste ändras beroende på avståndet.

- 1. Skruva loss M3-multislangen från spolblocket.
- 2. Ta bort den korrugerade slangen (multislangens ytterhölje) från fästet och pluggen.
- 3. För in slangarna och kablarna längre in i den korrugerade slangen så att de kan dras ut i andra änden.
- 4. Dra ut slangarna och kablarna till stället där den korrugerade slangen ska kortas.
- 5. Skär försiktigt i den korrugerade slangen. Se till att inte skada slangarna eller kablarna inuti.
- 6. Korta den korrugerade slangen till önskad längd.
- 7. Dra slangarna genom fästet och pluggen.
- 8. Sätt fast den korrugerade slangen på konsolen.
- Den totala längden på slangarna till mätpunkter 1 och 2 får inte överskrida 10 m (32,8 fot).

#### Installationsalternativ 1

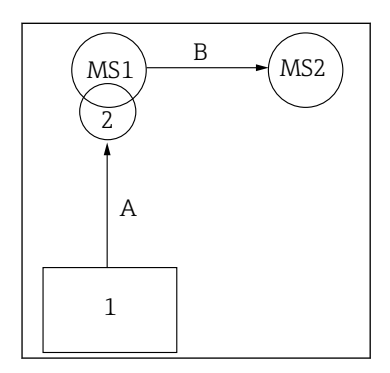

 $A + B = max. 10 m$ 

#### Installationsalternativ 2

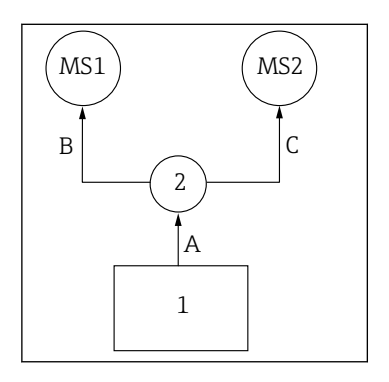

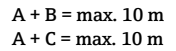

1 = Pneumatisk styrenhet 2 = Spolblock och ställtidsventil MS1 = Mätpunkt 1 MS2 = Mätpunkt 2

A = Längd på multislang M2 för medier till spolblocket.

= Längd på multislang M1 för luft till styrning av mätpunkt

1 och till styrning av vattenventilen och spolluften.

= Längd på enskilda slangar 8 och 11 från multislang M3 för luft till styrning av ställtidsventilen.

B = Längd på anslutningsslangen från ställtidsventilen till mätpunkt 2.

 $A + B =$ Längd på enskilda slangar 9 och 10 från multislang M3 för luft till styrning av mätpunkt 2.

A = Längd på multislang M2 för medier till spolblocket. = Längd på enskilda slangar 3 och 4 från multislang M1 för luft till styrning av vattenventilen och spolluften. = Längd på enskilda slangar 8 och 11 från multislang M3 för luft till styrning av ställtidsventilen. B, C = Längd på anslutningsslangen från ställtidsventilen till mätpunkt 1 eller mätpunkt 2.  $A + B$ ,  $A + C =$  Längd på enskilda slangar 1 och 2 från multislang M1 för luft till styrning av mätpunkt 1. = Längd på enskilda slangar 9 och 10 från multislang M3 för luft till styrning av mätpunkt 2.

#### Ansluta pumpen

#### Tryckluftsstyrning

Pumparnas tryckluftsstyrning är redan ansluten EXW.

‣ För pumparnas tryckluftsstyrning, anslut rörstycket på 4 mm (0,16 tum) och ledningsadaptern 4–6 mm (0,16–0,24 tum) enligt följande:
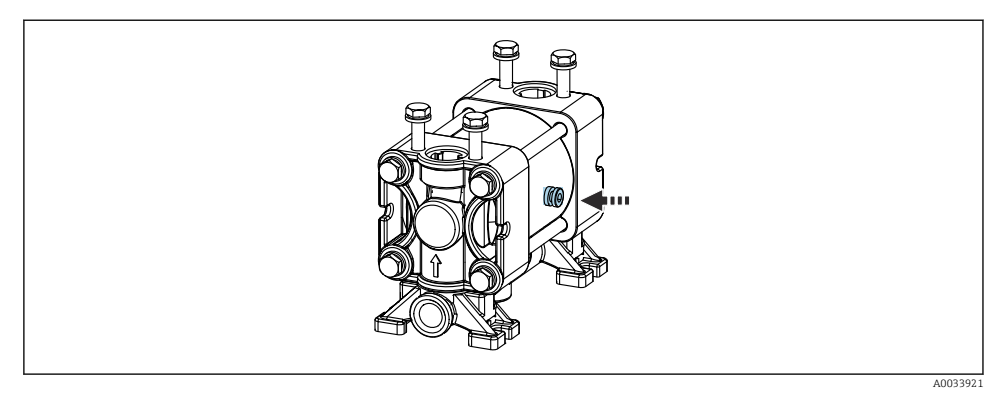

#### *22 Ansluta tryckluftsstyrningen*

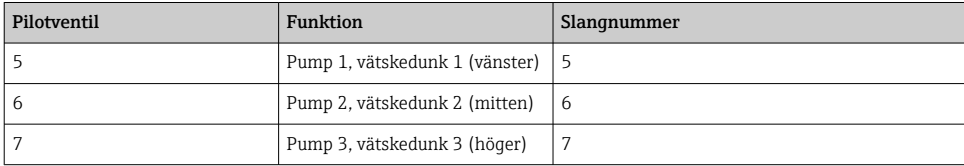

# 5.3 Kontroll efter montering

- 1. Kontrollera efter installationen att inga enheter är skadade.
- 2. Verifiera att angivna installationsavstånd har iakttagits.
- 3. Säkerställ att temperaturgränserna följs på monteringsplatsen.
- 4. Kontrollera att alla slangar är ordentligt monterade och läcktäta.
- 5. Kontrollera att alla multislangar är placerade så att de är skyddade.

# 6 Elanslutning

# 6.1 Anslutningskrav

## **OBS**

#### Enheten har ingen nätströmbrytare

- ‣ En säkring på max. 16 A ska tillhandahållas av kunden. Följ de lokala föreskrifterna för installation.
- ‣ Strömbrytaren måste vara en omkopplare eller nätströmbrytare och måste vara märkt som strömbrytare för enheten.
- ‣ Anslutningen till skyddsjord måste upprättas före alla andra anslutningar. Om skyddsjordningen är frånkopplad kan detta utgöra en fara.
- ‣ Strömbrytaren måste finnas nära enheten.
- 1. Se till att upprätta en fullgod anslutning på minst 0,75 mm² (0,029 in²) till husets skyddsjordningssystem.
- 2. Säkerställ att matarkablarnas mekaniska belastningskapacitet uppfyller villkoren på installationsplatsen.

Endast de mekaniska och elektriska anslutningar som beskrivs i dessa instruktioner och som behövs för den avsedda och önskade användningen får upprättas på den levererade enheten.

‣ Iaktta försiktighet när arbetet utförs.

Matningsspänning: 100 till 230 V AC Fluktuationer i ledningsspänningen får inte överskrida  $\pm$  10 %.

# 6.2 Ansluta CDC90-styrenheten

# **AVARNING**

### Enheten är spänningsförande!

Felaktig anslutning kan leda till personskador eller dödsfall!

- ‣ Elanslutningen får endast utföras av en behörig elektriker.
- ‣ Den behöriga elektrikern måste ha läst och förstått dessa användarinstruktioner och ska följa de instruktioner som anges i dem.
- ► Se till att det inte finns spänning i någon kabel innan något anslutningsarbete påbörjas.

## 6.2.1 Kabelförskruvningstilldelning

CDC90-styrenheten är fabriksmonterad.

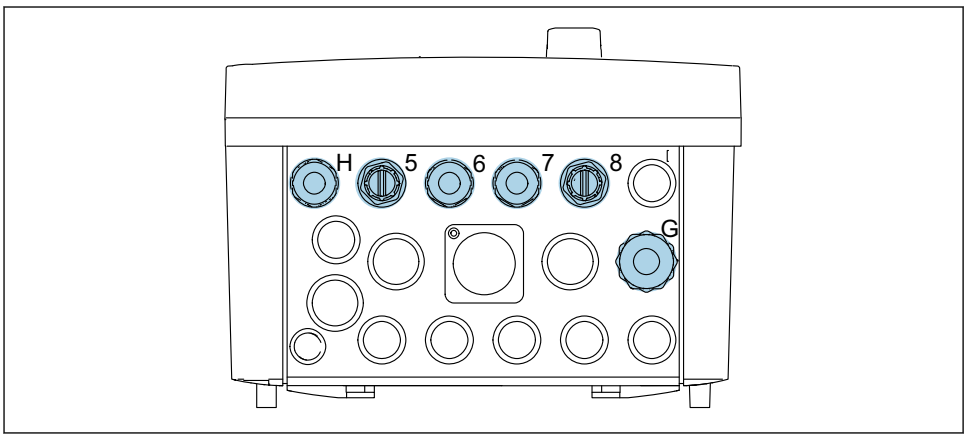

A0033181

 *23 CDC90-styrenhetens kabelförskruvning*

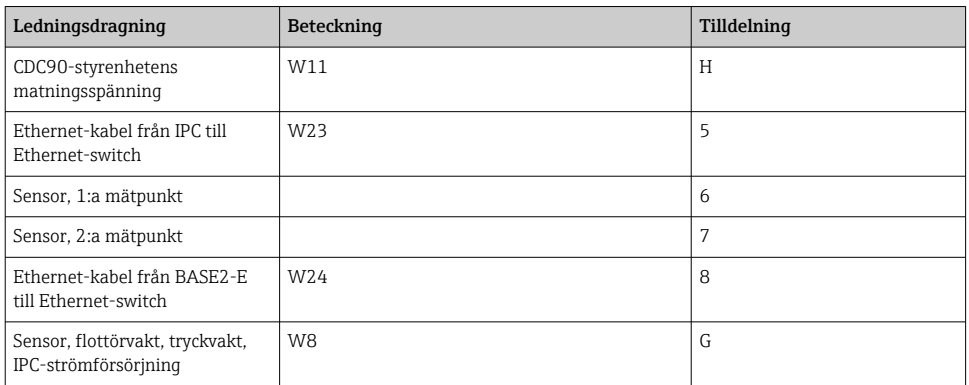

### 6.2.2 CDC90-styrenhetens moduler

Moduler:

- Plats 1: basmodul BASE2-E (har 2 sensoringångar, 2 strömutgångar)
- Plats 2-3: tom
- Plats 4: modul 2AI (2 strömingångar)
- Plats 5-6: 2x modul DIO
- Plats 7: för eftermontering: modul 4AO (4 strömutgångar)

### Exempel på plintnamn:

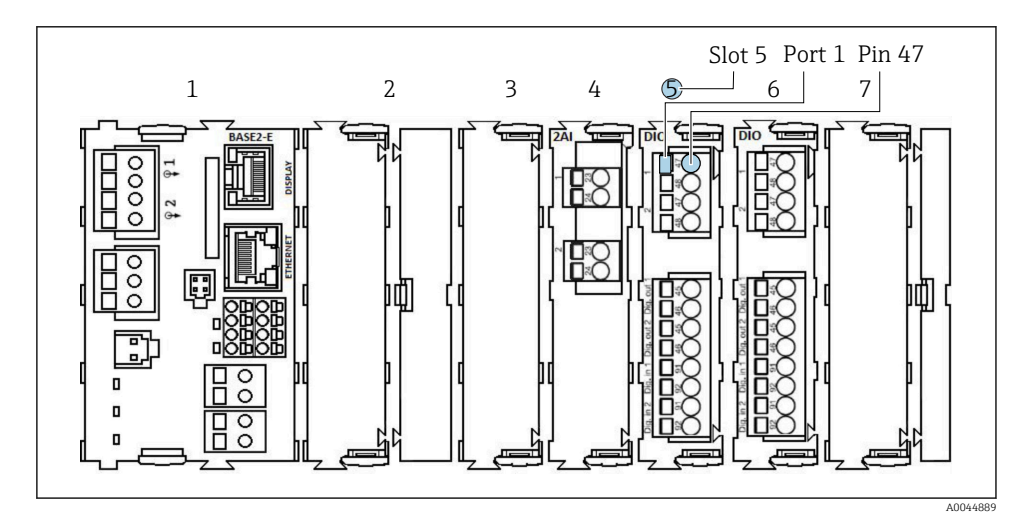

 *24 Exempel på porttilldelning*

# 6.2.3 Öppna CDC90-styrenheten

# **OBS**

### Spetsiga eller vassa verktyg

Användning av olämpliga verktyg kan orsaka repor på huset eller skada tätningen och därmed inverka negativt på husets läcktäthet!

- ‣ Använd inga spetsiga eller vassa verktyg, t.ex. en kniv, för att öppna huset.
- ‣ Använd endast en passande stjärnskruvmejsel.

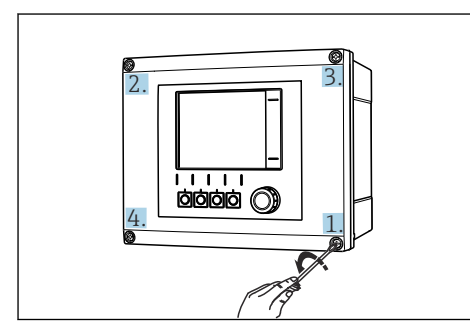

 *25 Lossa husets skruvar korsvis med en stjärnskruvmejsel*

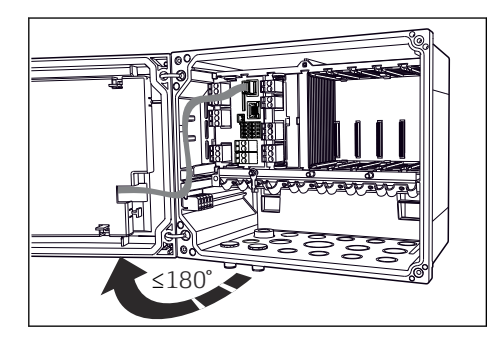

 *26 Öppna displaykåpan, max. öppningsvinkel 180˚ (beroende på installationsläge)*

- 1. Lossa husets skruvar korsvis.
- 2. För att stänga huset: dra åt skruvarna på samma sätt, korsvis.

## 6.2.4 Ansluta kabelskärmningen

÷

Använd endast avslutade originalkablar om det är möjligt. , sensorkabeln, fältbusskabeln och Ethernet-kabeln måste vara skärmade kablar.

Kabelklamrarnas spännområde: 4 … 11 mm (0,16 … 0,43 in)

*Exempelkabel (motsvarar inte nödvändigtvis den medföljande originalkabeln)*

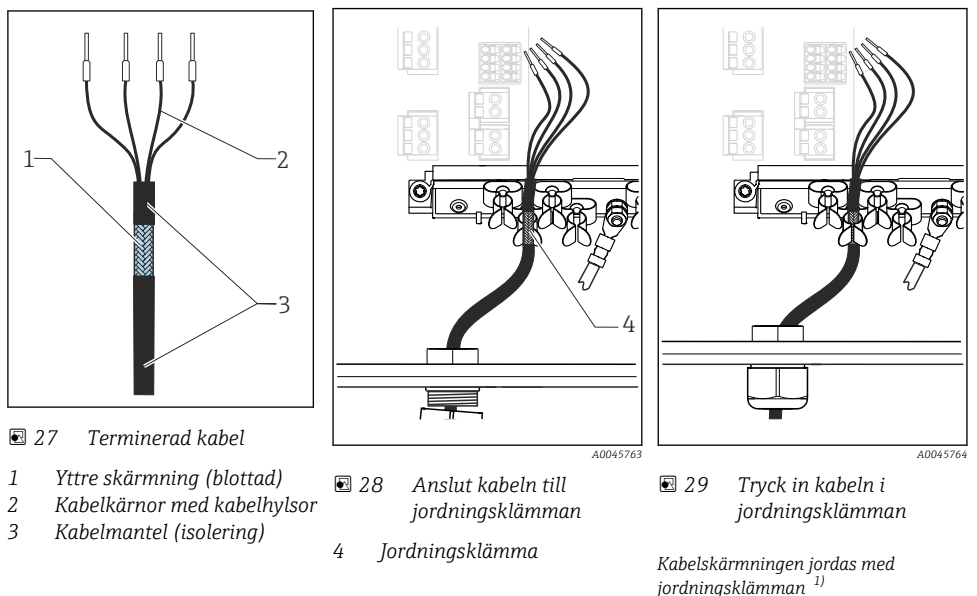

- 1) Följ instruktionerna i avsnittet "Säkerställa kapslingsklass" noga
- 1. Lossa en lämplig kabelförskruvning på botten av huset.
- 2. Ta bort blindpluggen.
- 3. Fäst förskruvningen på kabeländen och kontrollera att förskruvningen pekar åt rätt håll.
- 4. Dra kabeln genom förskruvningen och in i huset.
- 5. Dra kabeln i huset på ett sådant sätt att den blottade kabelskärmningen passar in i en av kabelklamrarna och kabelkärnorna är enkla att dra ända till anslutningen på elektronikmodulen.
- 6. Anslut kabeln till kabelklammern.
- 7. Kläm åt kabeln.
- 8. Anslut kabelkärnorna enligt kopplingsschemat.
- 9. Dra åt kabelförskruvningen från utsidan.

### 6.2.5 Anslutningsplintar

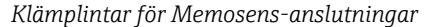

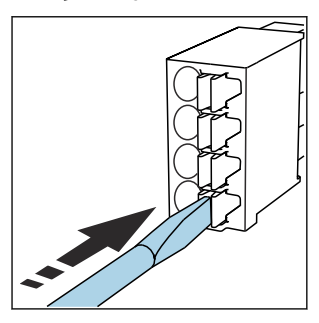

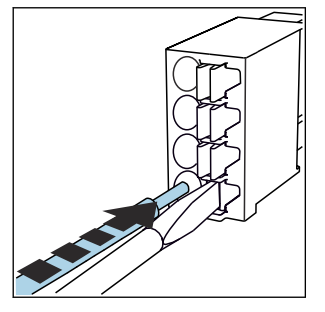

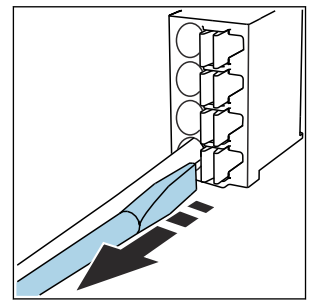

- ‣ Tryck skruvmejseln mot klämman (öppnar plinten).
- ▶ Stoppa in kabeln ända till stoppet. ▶ Ta bort skruvmejseln (stänger
	- plinten).
- ‣ Kontrollera att alla kablar sitter ordentligt på plats efter anslutning. Terminerade kabeländar har särskilt lätt att lossna om de inte har stoppats in korrekt ända till stoppet.

#### *Alla andra klämplintar*

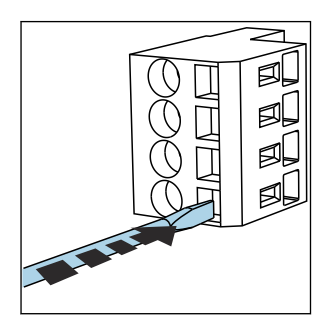

- ‣ Tryck skruvmejseln mot klämman (öppnar plinten).
- 
- ▶ Stoppa in kabeln ända till stoppet. ▶ Ta bort skruvmejseln (stänger

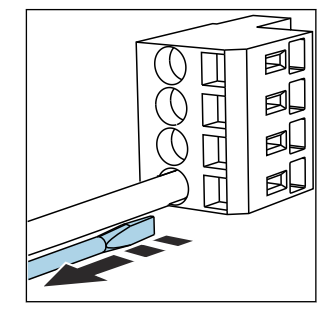

plinten).

### 6.2.6 Ansluta matningsspänningen för CDC90-styrenheten

#### Kabelförskruvning "H"

Matningsspänningen till CDC90-styrenheten är fabriksmonterad.

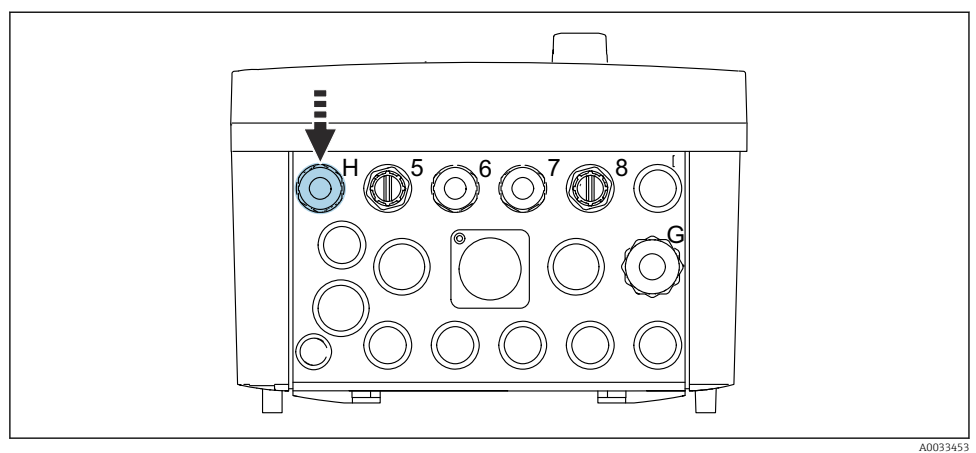

- 
- ‣ För matningsspänningskabeln genom den medföljande kabelförskruvningen "H".

# 6.3 Ansluta sensorerna

# 6.3.1 Sensortyper

*Sensorer med Memosens-protokoll*

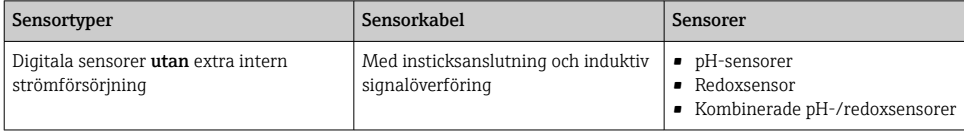

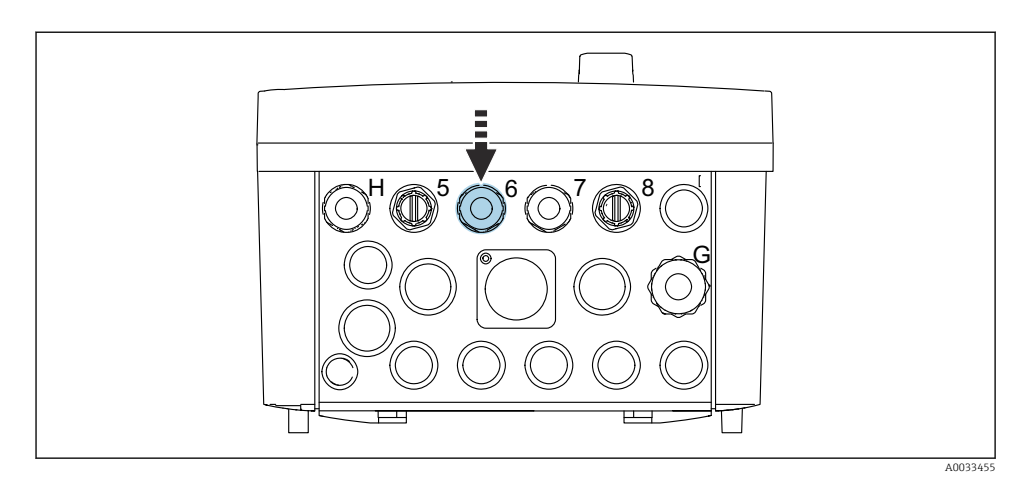

‣ Dra den 1:a mätpunktens sensorkabel genom kabelförskruvning "6".

Kabelförskruvning "7" är till för den 2:a mätpunktens sensor.

### Ansluta sensorkabeln

- 1. Direktansluten sensorkabel Anslut sensorkabeln till plintkontakten på modulen BASE2-E.
- 2. Vid anslutning via M12-kontakt: Anslut sensorkontakten till ett M12-sensoruttag som tidigare har installerats eller som medföljde leveransen.

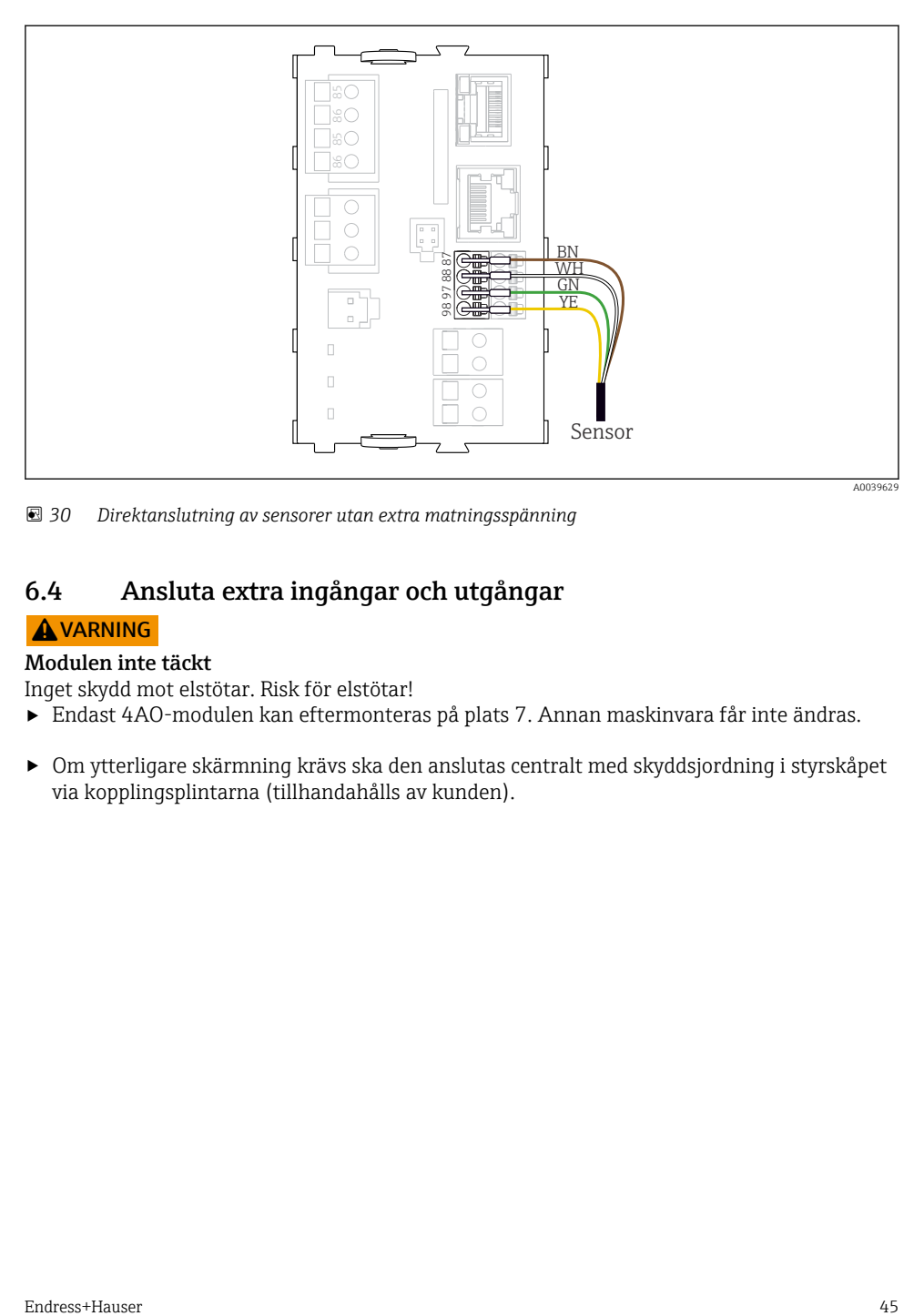

 *30 Direktanslutning av sensorer utan extra matningsspänning*

# 6.4 Ansluta extra ingångar och utgångar

## **AVARNING**

### Modulen inte täckt

Inget skydd mot elstötar. Risk för elstötar!

- ‣ Endast 4AO-modulen kan eftermonteras på plats 7. Annan maskinvara får inte ändras.
- ‣ Om ytterligare skärmning krävs ska den anslutas centralt med skyddsjordning i styrskåpet via kopplingsplintarna (tillhandahålls av kunden).

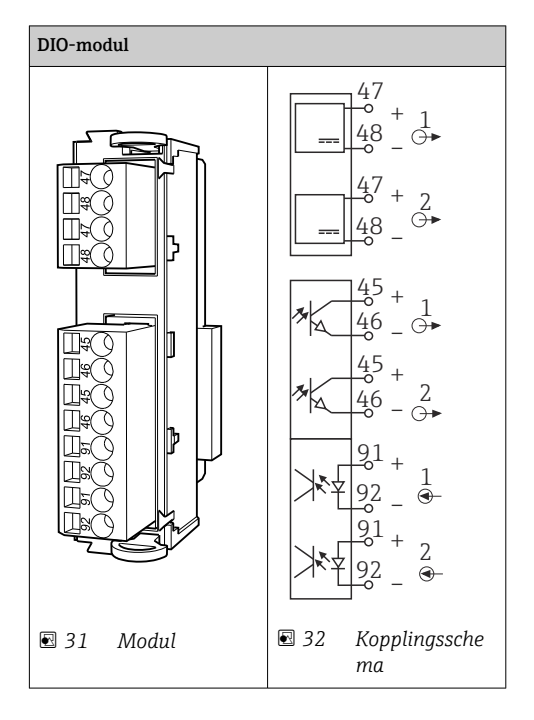

# 6.4.1 Digitala ingångar och utgångar

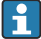

För övervakning av tryckluften och flottörvakterna.

## Ansluta DIO

*Digital I/O-anslutning till ställdonsplinten i den pneumatiska styrenheten*

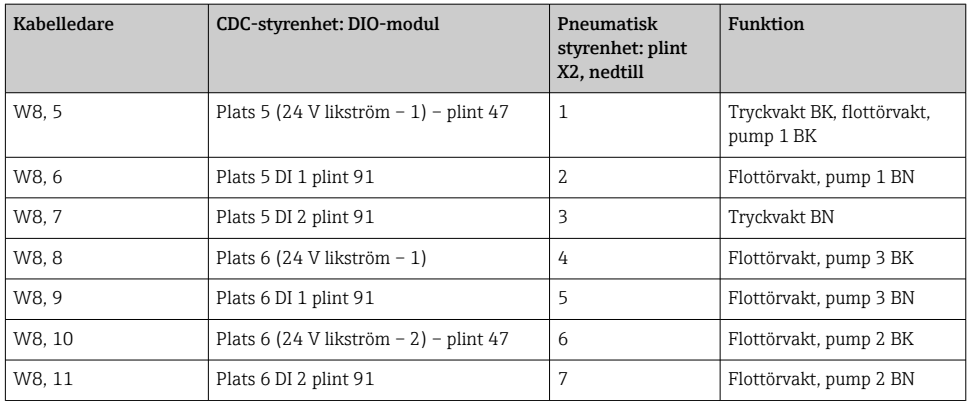

## 6.4.2 Strömingångar

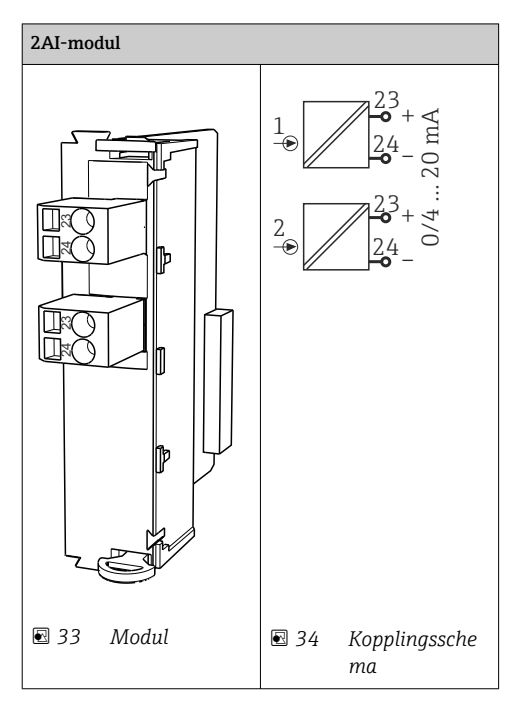

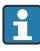

Ingång för styrsignal från funktionsknappar.

1. Ingång för styrsignal från funktionsknappar.

2. Ingång för styrsignal från kontrollstation för att fjärrstyra implementeringen av programmet.

### 6.4.3 Strömutgångar

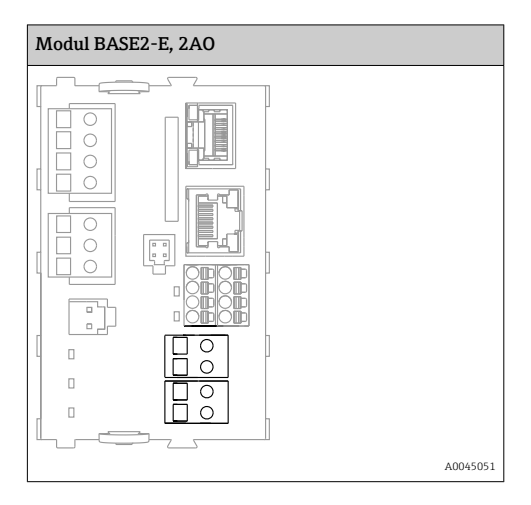

Överföring av statussignalerna från mätpunkten till styrsystemet.  $\overline{\mathbf{f}}$ 

1. Utgång för att styra statuslysdioden på CDC90-styrenheten

2. Utgång för att överföra statussignalerna från mätpunkten till styrsystemet

Tillval: extra 4AO-modul för mätvärden.

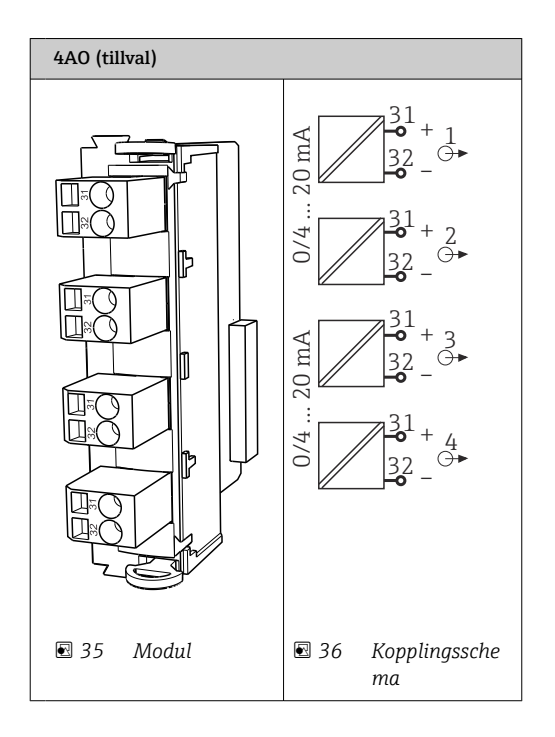

Överföring av mätvärdena (användardefinierade) från mätpunkten till styrsystemet. F

# 6.5 Ansluta digital kommunikation

### 6.5.1 Ansluta Ethernet

## **A OBSERVERA**

### Elstöt!

‣ Anslutna externa enheter måste vara isolerade mot farlig spänning som kan uppstå.

### Ansluta Ethernet-switchens kommunikationskabel till CDC90-styrenheten

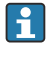

Kommunikationen mellan CDC90-styrenheten och Ethernet-switchen är fabriksmonterad.

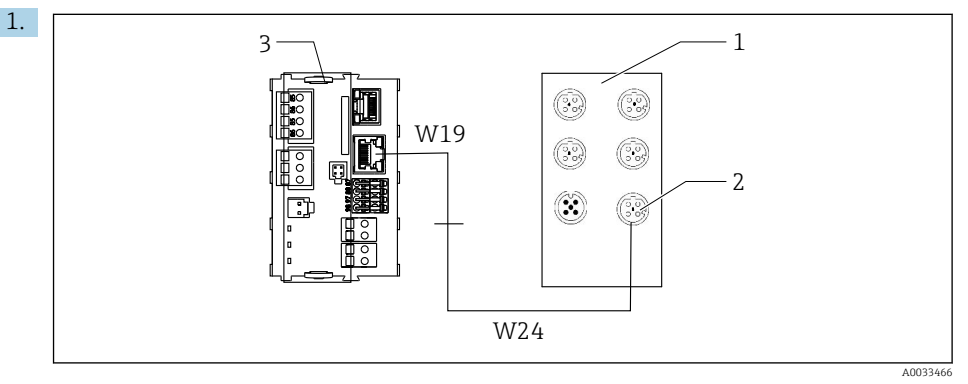

- *1 Ethernet-switch*
- *2 Ethernet-anslutning*
- *3 BASE2-E-modul*

I CDC90-styrenheten ansluter du Ethernet-adapterkabeln W19 till BASE2-E-modulens (3) Ethernet-anslutning.

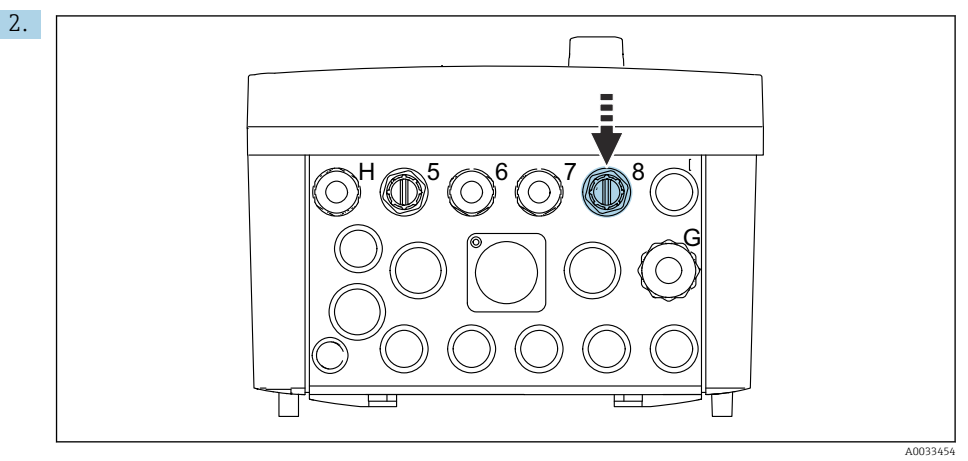

Anslut Ethernet-adapterkabeln W24 till den medföljande kabelförskruvningen "8".

- ← Kablarna W19 och W24 bildar en brygga.
- 3. Anslut Ethernet-adapterkabeln vid Ethernet-switchen (1) till anslutningen (2) som finns för detta ändamål.

#### Ansluta Ethernet-switchens kommunikationskabel till den pneumatiska styrenheten

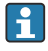

Ethernet-kabeln för intern kommunikation mellan Ethernet-switchen och den pneumatiska styrenheten är fabriksmonterad.

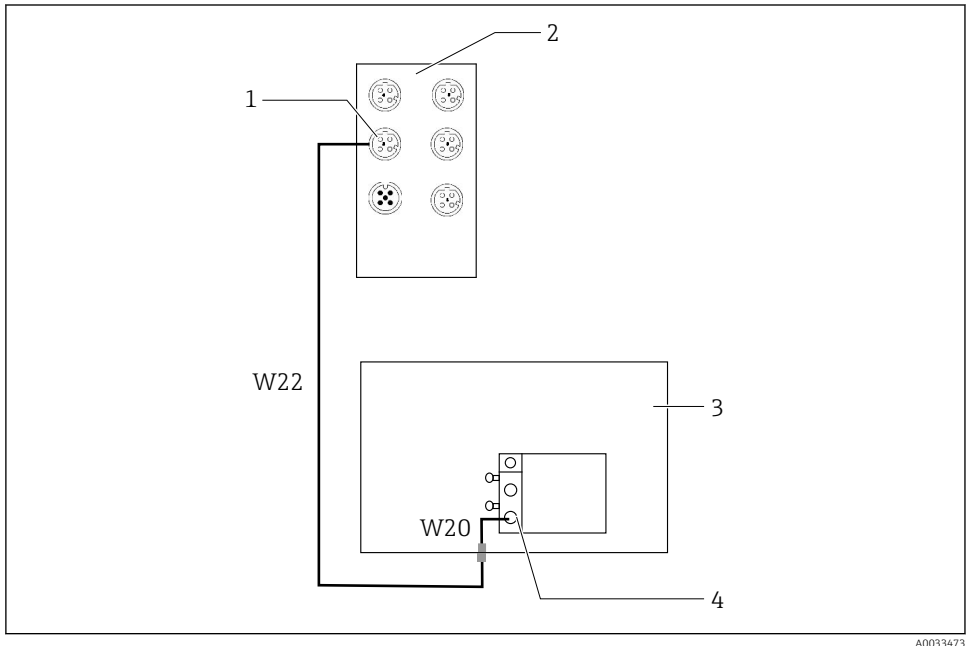

 *37 Ledningsdragning av Ethernet-switchen till fältbussgränssnittet*

- *1 Anslutning till Ethernet-switch*
- *2 Ethernet-switch*
- *3 Pneumatisk styrenhet*
- *4 Bussnodens fältbussgränssnitt IN1*
- 1. Anslut kommunikationskabeln (W22) på Ethernet-switchen (2) till anslutningen (1).
- 2. Anslut W22-kabeln till kabelförskruvningen "4" på den pneumatiska styrenheten (3) underifrån.
- 3. Anslut kabel W20 i den pneumatiska styrenheten (3) till kabelförskruvning "4" inifrån.
	- ← Kablar W22 och W20 bildar en brygga.
- 4. Anslut kabel W20 i den pneumatiska styrenheten (3) till fältbussgränssnitt IN1 på bussnoden (4).

#### Ansluta Ethernet-switchens matningsspänning

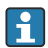

Ethernet-switchens matningsspänning i den pneumatiska styrenheten är fabriksmonterad.

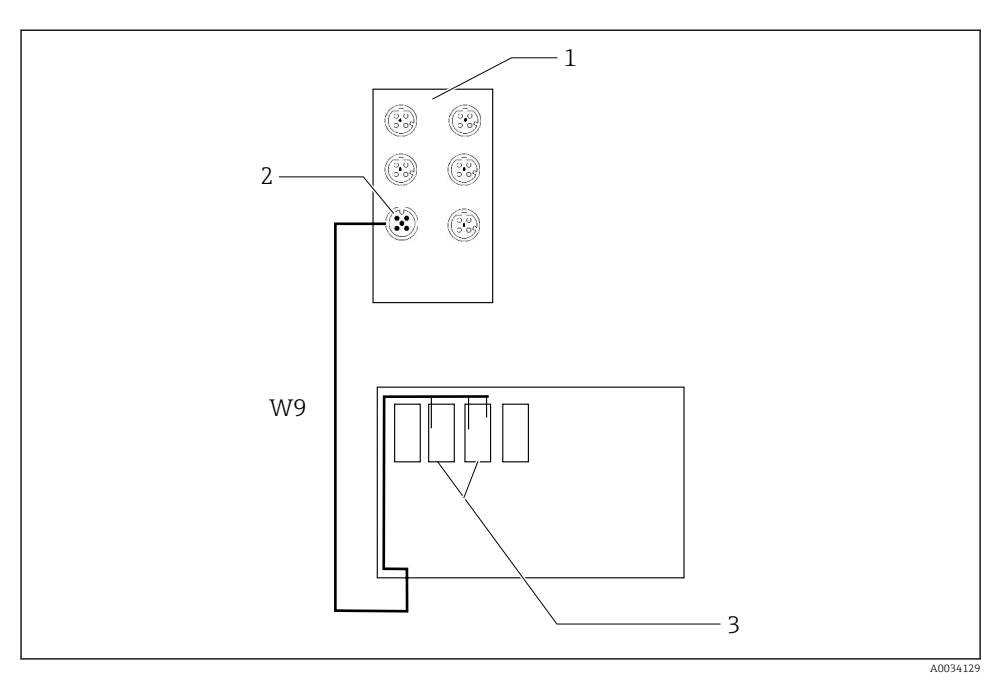

 *38 Ledningsdragning av Ethernet-switchen till plintarna XL*

- *1 Ethernet-switch*
- *2 Anslutning till Ethernet-switch*
- *3 Plintarna XL i den pneumatiska styrenheten*
- 1. Anslut matningsspänningen (W9) på Ethernet-switchen (1) till anslutningen (2).
- 2. För in W9-kabeln i kabelförskruvningen "9" på den pneumatiska styrenheten.
- 3. Anslut ledarna enligt följande (3):

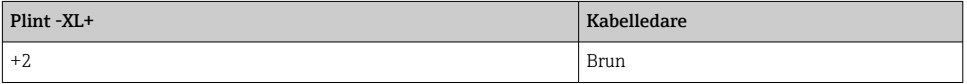

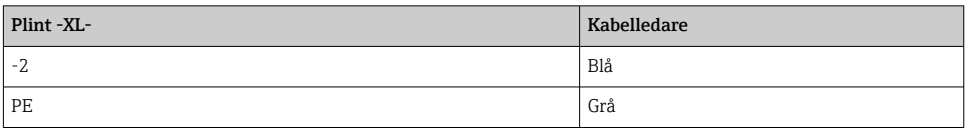

### 6.5.2 Ansluta IPC

IPC är redan ansluten till Ethernet-switchen från fabrik.

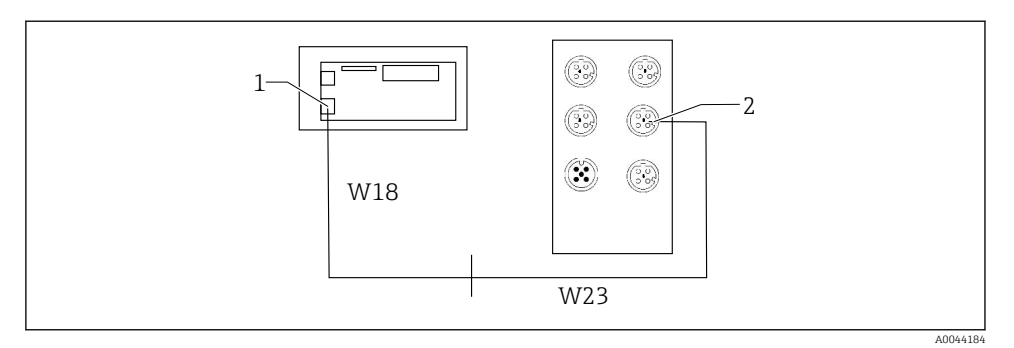

- *1 IPC*
- *2 Anslutning till Ethernet-switch*
- 1. Öppna CDC90-styrenheten.
- 2. Anslut adapterkabel W18 i CDC90-styrenheten till kabelförskruvning "8" inifrån.
- 3. I CDC90-styrenheten, anslut adapterkabel W18 till IPC (1).
- 4. Anslut kabel W23 på utsidan av CDC90-styrenheten till kabelförskruvning "8".
	- ← Kablar W18 och W23 bildar en brygga.
- 5. Anslut kabeln (W23) på Ethernet-switchen till den medföljande anslutningen (2).

# 6.6 Ansluta den pneumatiska styrenheten

### 6.6.1 Kabelförskruvningstilldelning

Slangarna på den pneumatiska styrenheten är fabriksmonterade.  $\mathsf{F}$ 

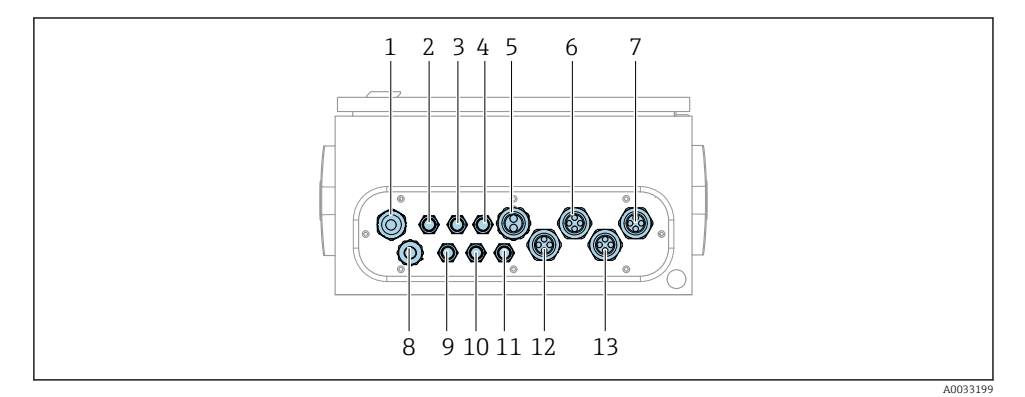

 *39 Kabelförskruvning på pneumatisk styrenhet*

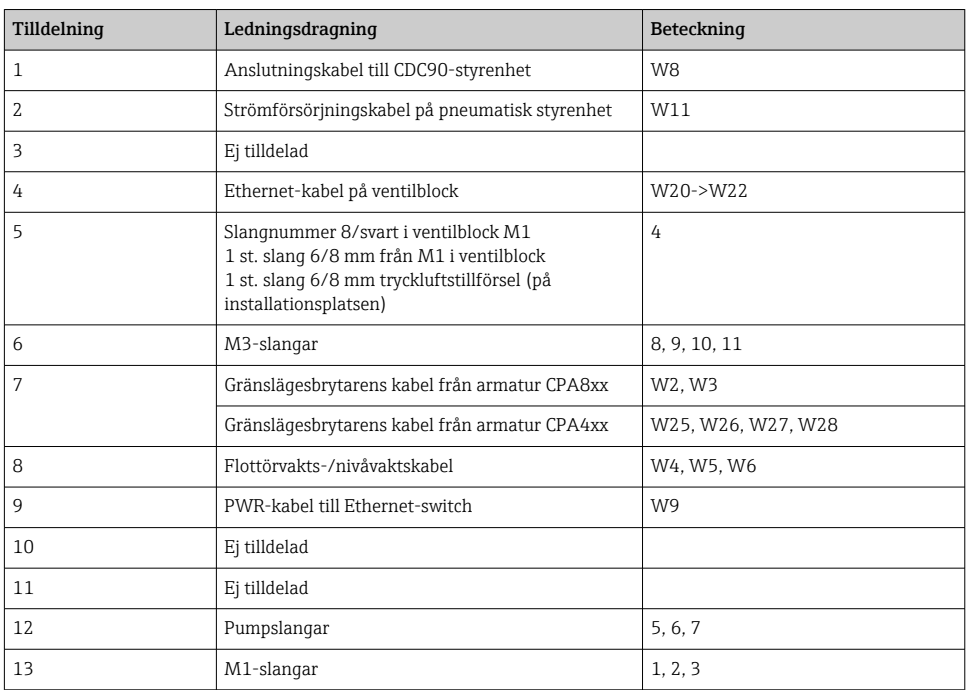

Den flerkärniga signalkabeln mellan CDC90-styrenheten och den pneumatiska styrenheten dras in i den pneumatiska styrenheten via ställdonsplintarna och är fabriksmonterad. Se .

## 6.6.2 Ansluta flottörvakter och tryckluftsomkopplare

- 1. Dra ledarna i kablar W4, W5 och W6 genom kabelförskruvning "8".
- 2. Anslut kabelledarna till ställdonsplinten i den pneumatiska styrenheten enligt följande:

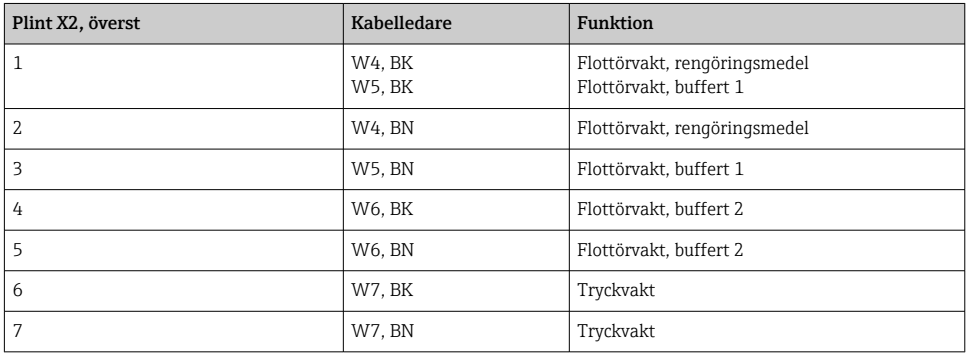

## 6.6.3 Armaturer

CDC90 är konstruerad för följande armaturer:

- Cleanfit CPA47x
- Cleanfit CPA871/CPA875

### Gränslägesbrytare

*Cleanfit CPA471/472/472D/475*

Armaturer med pneumatiska gränslägesbrytare måste konverteras till elektriska gränslägesbrytare.

### Övervakning av armaturposition

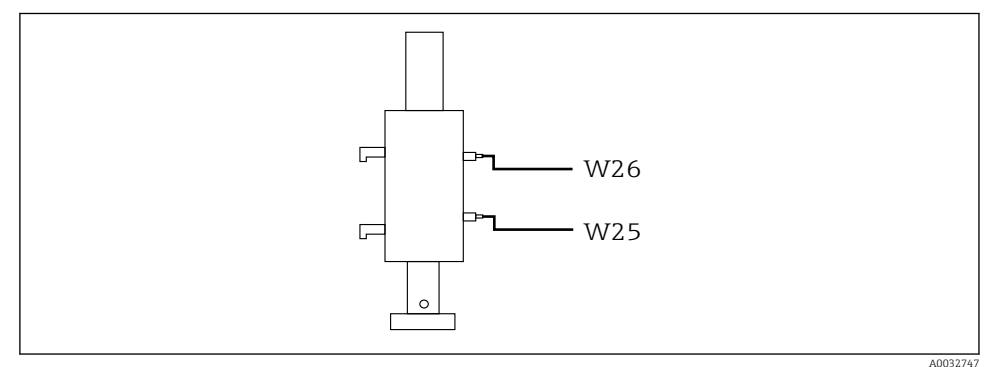

 *40 Tryckluftsstyrning CPA471/472/472D/475*

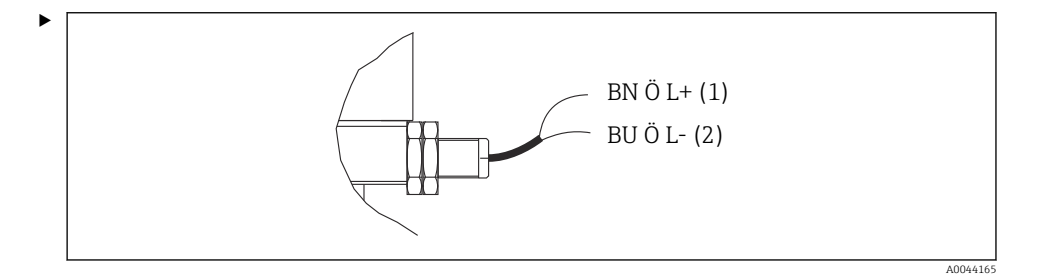

Anslut anslutningarna för positionsåterkopplingssignalen i den pneumatiska styrenheten enligt följande:

*Anslutning vid gränssnittsplint för utsignal i den pneumatiska styrenheten*

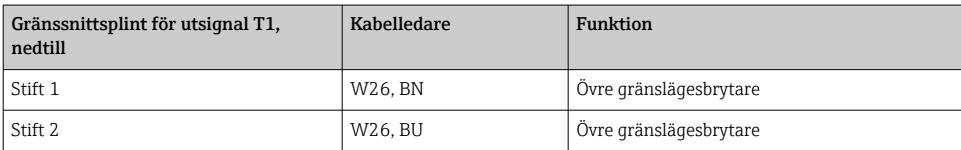

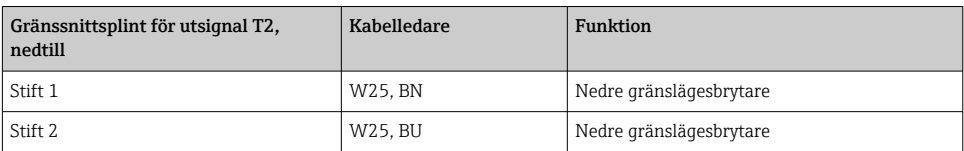

*Cleanfit CPA473/474*

Armaturer med pneumatiska gränslägesbrytare måste konverteras till elektriska gränslägesbrytare.

### Övervakning av armaturposition

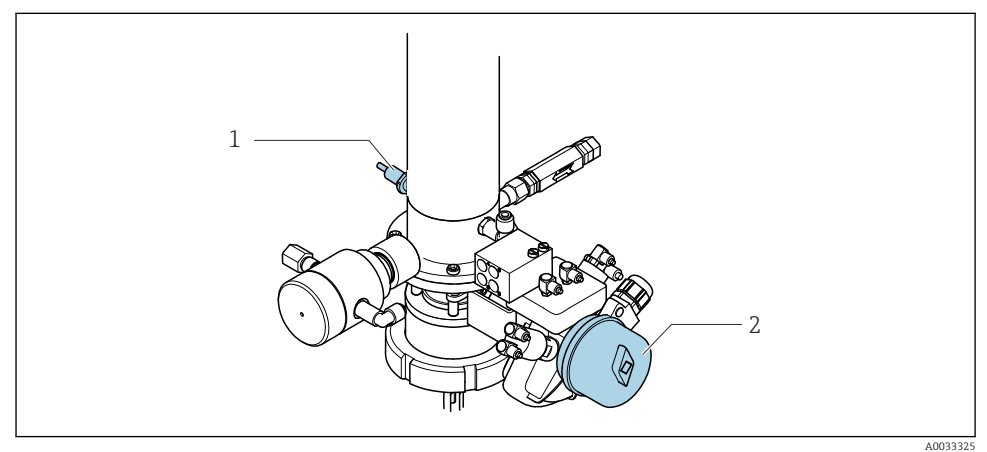

 *41 Tryckluftsstyrning CPA473/474*

‣ Anslut anslutningarna för positionsåterkopplingssignalen i den pneumatiska styrenheten enligt följande:

*Anslutning vid gränssnittsplint för utsignal i den pneumatiska styrenheten*

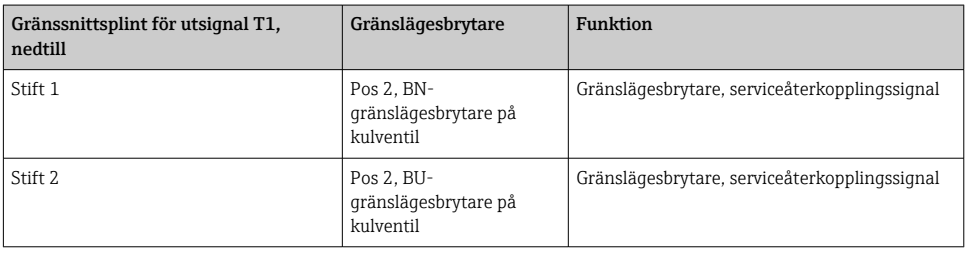

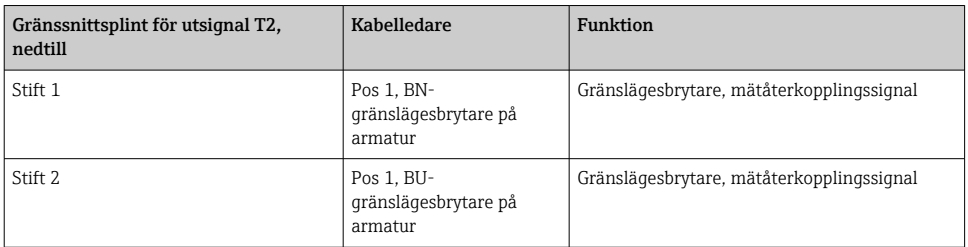

# *Cleanfit CPA8x*

# Armaturövervakning

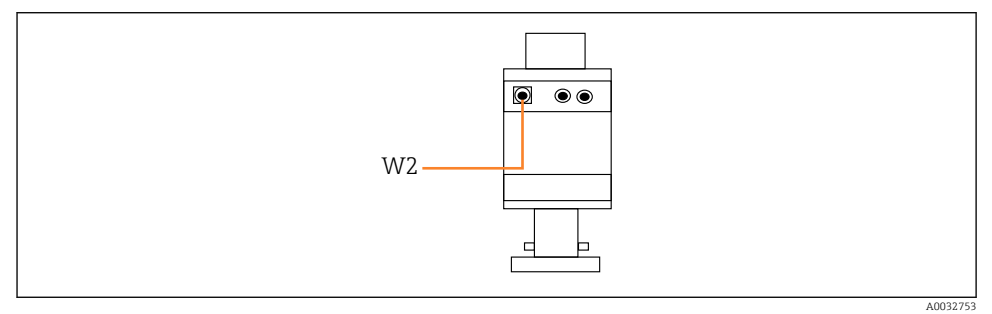

 *42 Positionsåterkopplingssignal, CPA87x*

#### *W2 Återkopplingskabel*

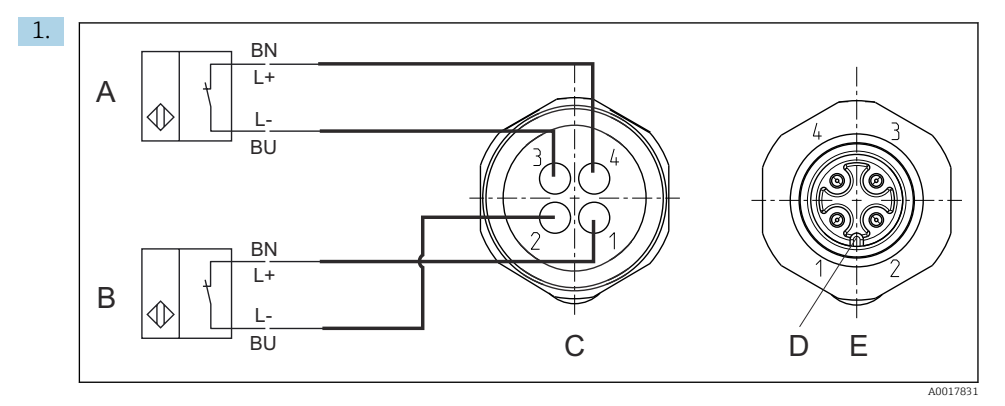

- *A Gränslägesbrytare, serviceläge*
- *B Gränslägesbrytare, mätläge*
- *C Kontakt, M12, lödningssida (inne i armaturen*
- *D Kodning*
- *E Kontakt, stiftsida (på armaturens utsida)*

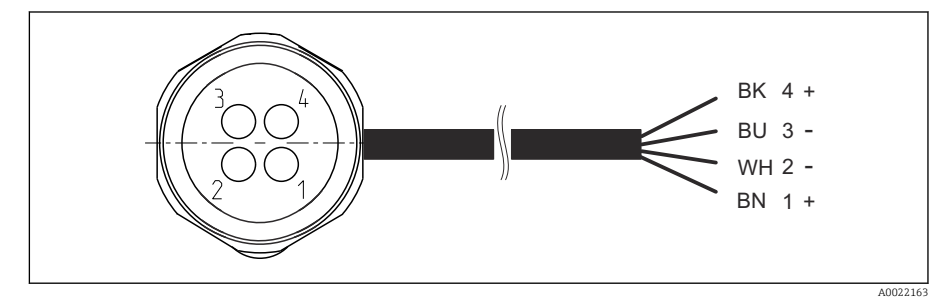

- *43 Anslutningskabel för gränslägesbrytare på transmitter, omkopplarförstärkare, gränssnittsplint för utsignal etc.*
- *1 Läge "Mätning"*
- *2 Läge "Mätning"*
- *3 Läge "Service"*
- *4 Läge "Service"*

Fäst kablarna på stiften, enligt beskrivningen i bilden.

2. Anslut anslutningarna för positionsåterkopplingssignalen enligt följande:

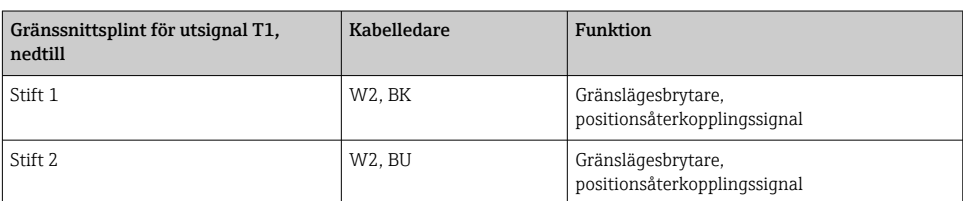

### *Anslutning vid gränssnittsplint för utsignal i den pneumatiska styrenheten*

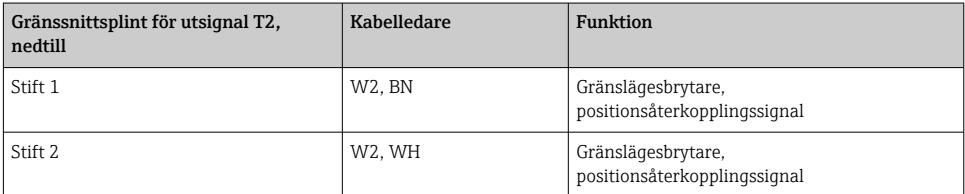

# 6.7 Extern IO-tilldelning

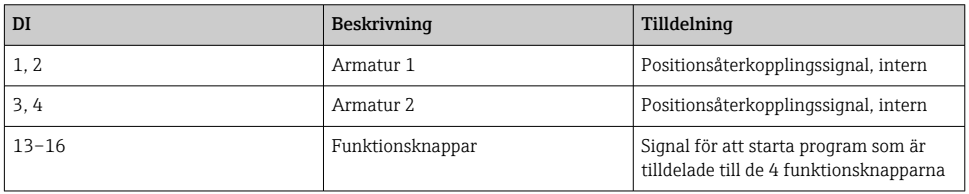

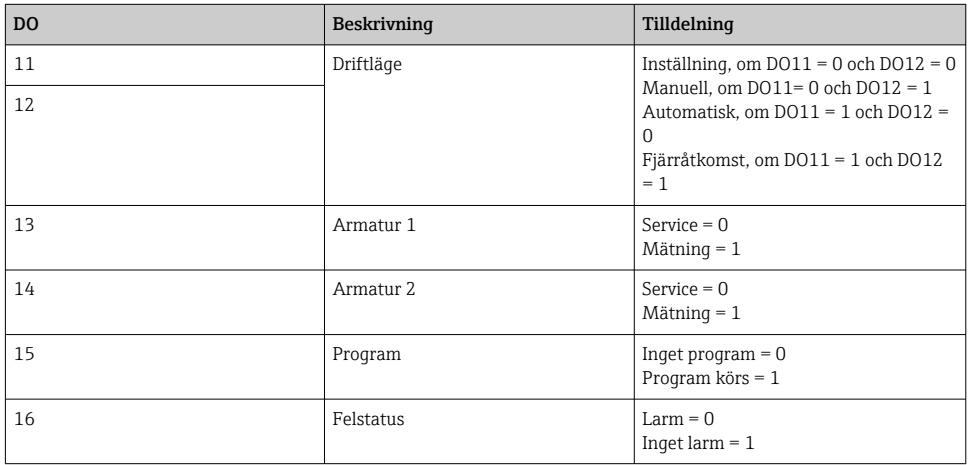

# 6.8 Ansluta huvudmatningsspänningen

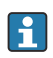

Kabeln för matningsspänning måste tillhandahållas av kunden på plats och ingår inte i leveransomfattningen.

# OBS

### Enheten har ingen nätströmbrytare

- ‣ En säkring på max. 16 A ska tillhandahållas av kunden. Följ de lokala föreskrifterna för installation.
- ‣ Strömbrytaren måste vara en omkopplare eller nätströmbrytare och måste vara märkt som strömbrytare för enheten.
- ‣ Anslutningen till skyddsjord måste upprättas före alla andra anslutningar. Om skyddsjordningen är frånkopplad kan detta utgöra en fara.
- ‣ En strömbrytare måste finnas nära enheten.

### Förbereda huvudmatningsspänningen

- 1. Säkerställ en lämplig anslutning till byggnadens system för skyddsjordning.
- 2. Använd en jordkabel på minst 0,75 mm<sup>2</sup> (motsvarande 18 AWG), ingår inte i leveransomfattningen.

### Ansluta huvudmatningsspänningen

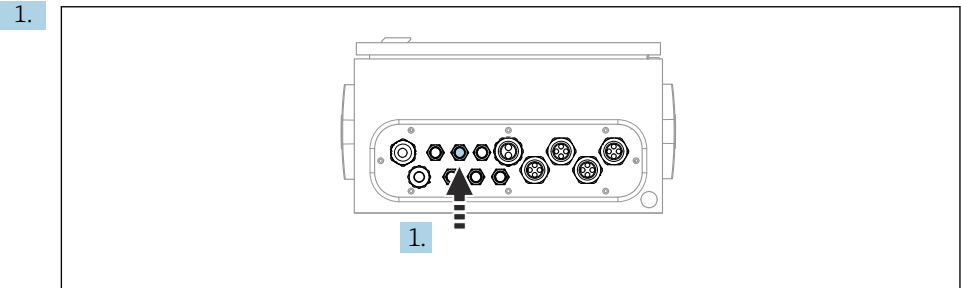

A0033429

För in kabeln för huvudmatningsspänningen i kabelförskruvningen "3" på den pneumatiska styrenheten.

2. Anslut ledarna till ställdonsplinten så här:

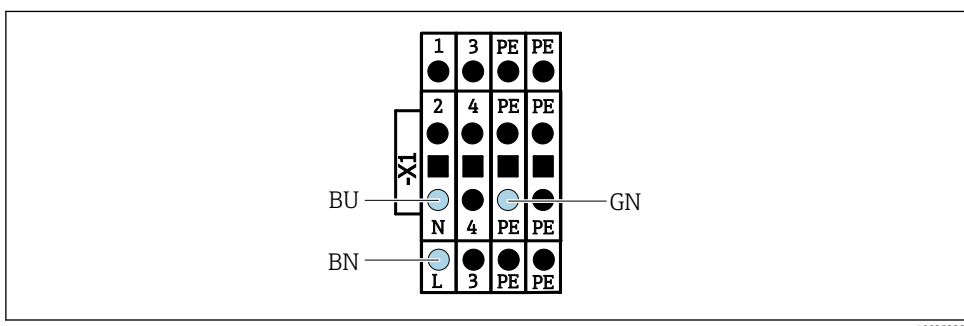

A0035338

 *44 Plintschema för huvudmatningsspänningen på ställdonsplint X1 i den pneumatiska styrenheten*

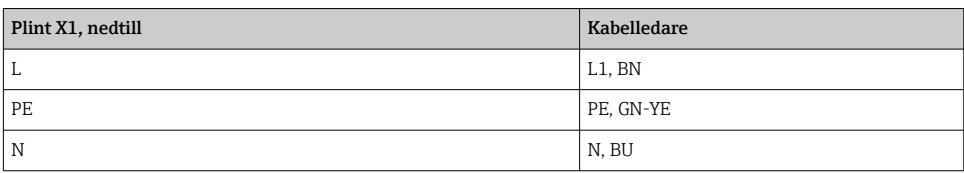

# 6.9 Säkerställa kapslingsklass

Endast de mekaniska anslutningar och elanslutningar som beskrivs i dessa instruktioner och som är nödvändiga för den avsedda användningen får utföras på den levererade enheten.

‣ Iaktta försiktighet när arbetet utförs.

Enskilda skyddstyper som tillåts för den här produkten (ogenomtränglighet (IP)), elsäkerhet, EMC-störningsokänslighet, explosionsskydd) kan inte längre garanteras i exempelvis följande fall :

- Locken är inte påsatta
- Andra strömenheter än de som medföljde används
- Kabelförskruvningarna är inte ordentligt åtdragna (måste dras åt med 2 Nm (1,5 lbf ft) för den bekräftade IP-skyddsnivån)
- Olämpliga kabeldiametrar används till kabelförskruvningarna
- Modulerna är inte helt säkrade
- Displayen är inte helt säkrad (risk för att fukt tränger in på grund av otillräcklig tätning)
- Lösa eller otillräckligt åtdragna kablar/kabeländar
- Ledande kabeltrådar lämnas kvar i enheten

# 6.10 Kontroll efter anslutning

## **AVARNING**

### Anslutningsfel

Säkerheten för personer och mätpunkt hotas! Tillverkaren tar inte på sig något ansvar för fel som uppstår till följd av att instruktionerna i den här handboken inte har följts.

‣ Driftsätt enheten endast om du kan svara ja på alla nedanstående frågor.

Enhetens skick och specifikationer

‣ Är enheten och alla kablar fria från yttre skador?

Elanslutning

- ‣ Är de monterade kablarna dragavlastade?
- ‣ Har kablarna dragits utan att bilda öglor eller korsas?
- ‣ Är signalkablarna korrekt anslutna enligt kopplingsschemat?
- ‣ Har alla andra anslutningar upprättats korrekt?
- ‣ Är oanvända kontaktkablar anslutna till skyddsjorden?
- ‣ Sitter alla klämplintar säkert?
- ‣ Sitter alla anslutningstrådar säkert i kabelplintarna?
- ‣ Är alla kabelingångar monterade, åtdragna och läcktäta?
- ‣ Stämmer matningsspänningen överens med den angivna spänningen på märkskylten?

# 7 Användargränssnitt

# 7.1 Översikt över användargränssnitt

# 7.1.1 Display och tangenter

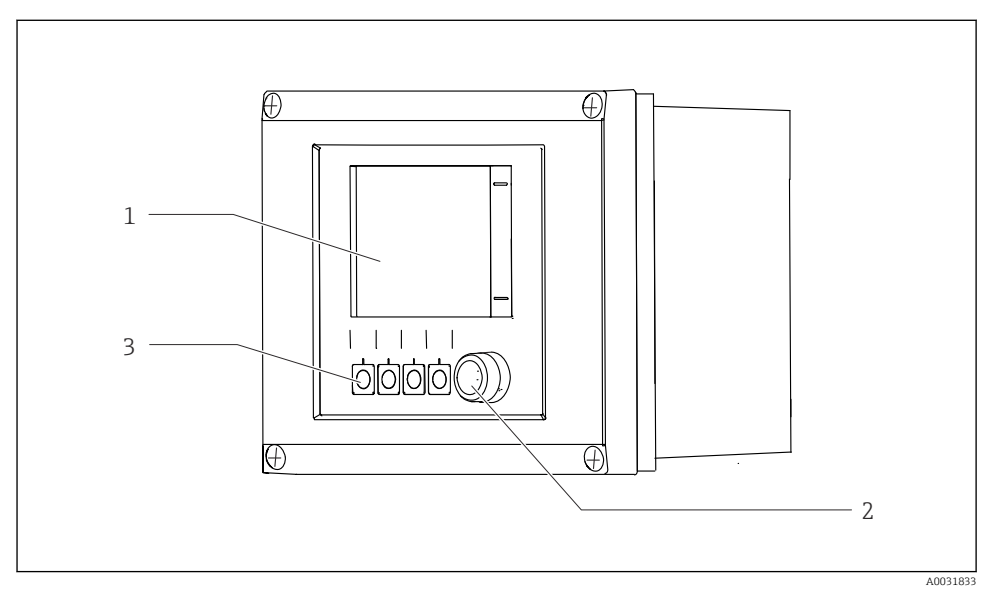

## *45 Driftöversikt*

- *1 Pekskärmsdisplay*
- *2 Lysdiod*
- *3 Funktionsknappar (valbar funktion)*

### *Lysdiod*

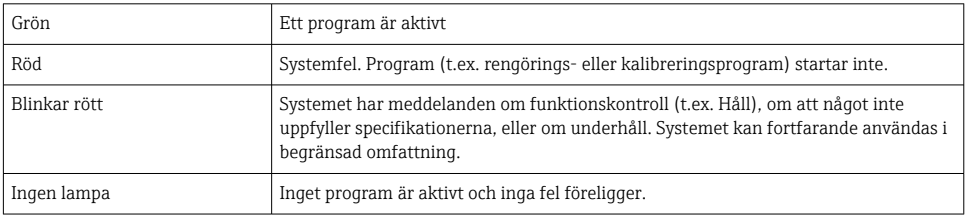

# 7.2 Åtkomst till driftmenyn från den lokala displayen

## 7.2.1 Driftkoncept

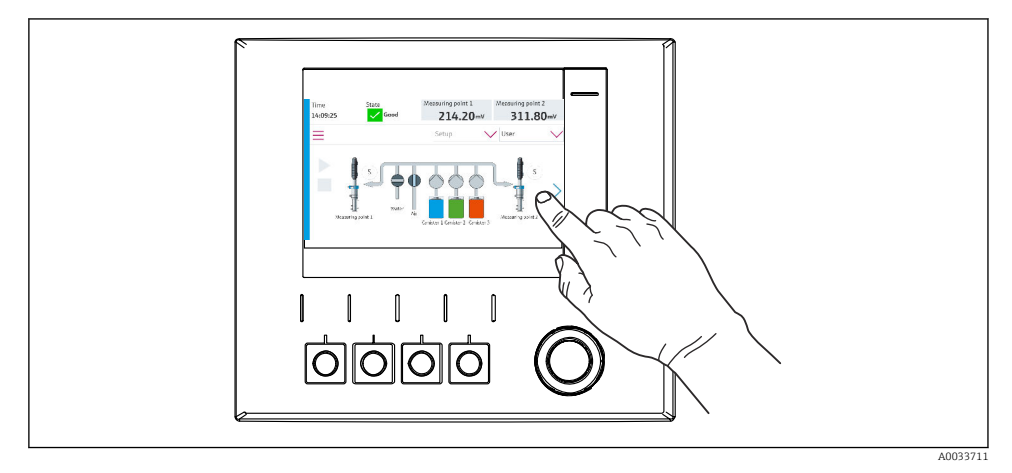

### *46 Pekskärmsdisplay*

CDC90 kan manövreras via en pekskärmsdisplay. Funktionsknappar finns även för programanvändning.

### 7.2.2 Funktionsknappar

Du kan starta program med funktionsknapparna. Knapparna är förinställda och kan konfigureras. Funktionsknapparna fungerar bara i "manuellt" driftläge.

## 7.2.3 Menyöversikt

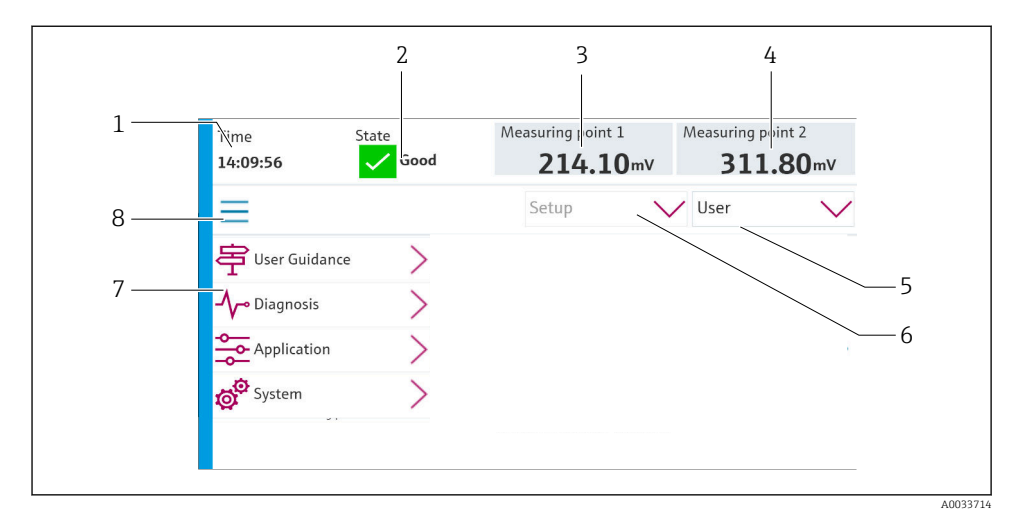

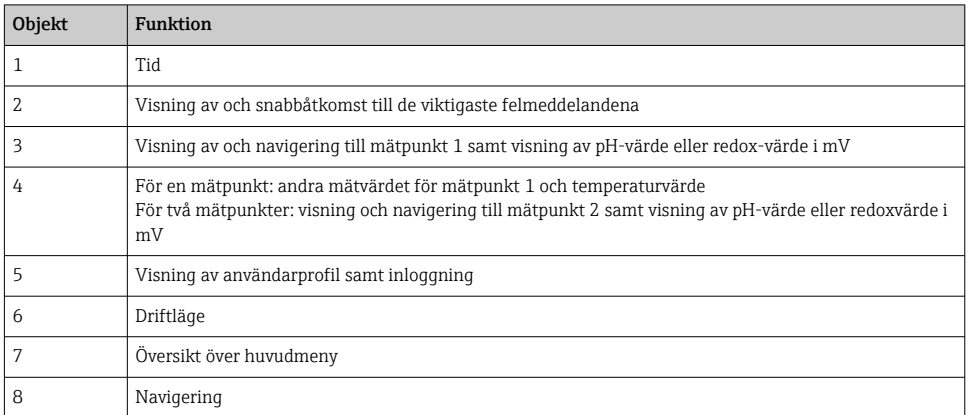

## Användning sker utifrån fyra huvudmenyer:

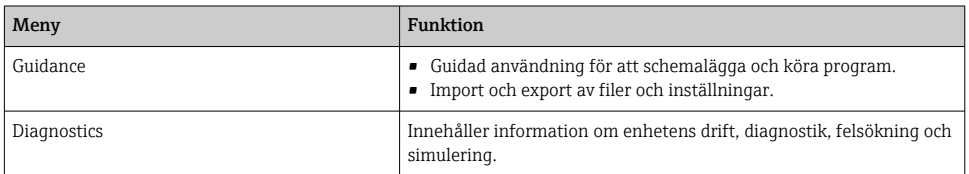

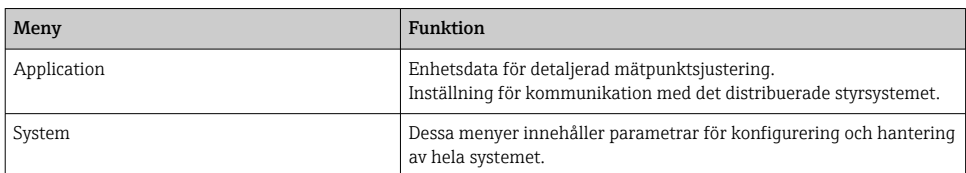

# 7.3 Åtkomst till driftmenyn via webbläsare

Samma menyalternativ finns tillgängliga via webbservern och via den direktmonterade displayen.

‣ Ange följande sökväg: 192.168.0.1:8080/cdc90.htm

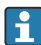

Om IPC:ns IP-adress har ändrats:

Korrekt IP-adress för IPC följt av *:8080/cdc90.htm*

# 8 Systemintegrering

# 8.1 Infoga mätenheten i systemet

8.1.1 Webbserver

### Upprätta dataanslutningen

# OBS

### Beroende på nätverkets belastning kan EtherCat orsaka fel i CDC90-styrenhetens IPC:er om flera CDC90-enheter har integrerats.

‣ Om Modbus används utan en gateway måste en fysisk separation upprättas på installationsplatsen med en VLAN-kompatibel switch, t.ex. en lager 2-switch (VLANkompatibel).

Ethernet-inställningarna för parametern DHCP måste stängas av för att enheten ska kunna få en giltig IP-adress. (Meny/Setup/Generell inställning/Utökad setup/Ethernet/ Inställningar)

IP-adressen kan tilldelas manuellt i samma meny (för punkt-till-punkt-anslutningar).

- 1. Starta datorn.
- 2. Konfigurera först en manuell IP-adress i operativsystemets inställningar för nätverksanslutning.
- 3. Starta webbläsaren.
- 4. Om du använder en proxyserver för att ansluta till internet: Koppla från proxyn (webbläsarinställningar under "Anslutningar/LAN-inställningar").
- 5. Ange enhetens IP-adress (192.168.0.1:8080/cdc90.htm) i adressfältet.
	- Det tar några sekunder för systemet att upprätta anslutningen. Sedan startar webbservern.

### Exempel: Microsoft Windows 10

- 6. Öppna Nätverks- och delningscenter.
	- Utöver ditt standardnätverk ska det även gå att se en ytterligare Ethernetanslutning (t.ex. som "Oidentifierat nätverk").
- 7. Klicka på länken till denna Ethernet-anslutning.
- 8. I fönstret som öppnas väljer du "Egenskaper".
- 9. Dubbelklicka på "Internet Protocol Version 4 (TCP/IPv4)".
- 10. Markera "Använd följande IP-adress".
- 11. Ange önskad IP-adress. Denna adress måste vara i samma subnät som enhetens IPadress, t.ex.:
	- IP-adress för CDC90: 192.168.0.1 IP-adress för datorn: 192.168.0.99.
- 12. Starta webbläsaren.
- 13. Om du använder en proxyserver för att ansluta till internet: Koppla från proxyn (webbläsarinställningar under "Anslutningar/LAN-inställningar").
- 14. Ange enhetens IP-adress i adressfältet.
	- Det tar några sekunder för systemet att upprätta anslutningen. Sedan startar webbservern.

### Användning

Webbserverns menystruktur motsvarar manövreringen direkt på enheten.

#### 8.1.2 Fältbussystem

## OBS

Enheten använder en EtherCat-anslutning för intern kommunikation. Beroende på nätverkets belastning kan EtherCat orsaka fel i CDC90-styrenhetens IPC:er om flera CDC90-enheter har integrerats i samma nätverk.

‣ För att reducera nätverksbelastningen i händelse av en Modbus TCP-anslutning måste nätverken vara separerade. Fysisk separering med en VLAN-kompatibel switch, t.ex. lager 2-switch (VLAN-kompatibel), eller en programvarubaserad separering är möjlig.

## Anslutning

Följande kommunikationsalternativ finns i CDC90-styrenheten:

- Analoga strömingångar och -utgångar
	- Aktivering sker via den analoga strömingången (AI).
	- Återkoppling sker via den analoga strömutgången (AO).
	- Inställningarna måste verkställas via webbservern eller den lokala displayen.
- Ethernet/IP (adapter)
- PROFIBUS DP (sekundär)
- Modbus TCP (server)
- PROFINET (enhet)

### Anslutning av PROFINET och PROFIBUS DP via gateway

Gatewayen måste installeras externt. En Ethernet-kabel på 3 m (3,28 fot) medföljer. Kunden måste tillhandahålla kabeln till det distribuerade styrsystemet.

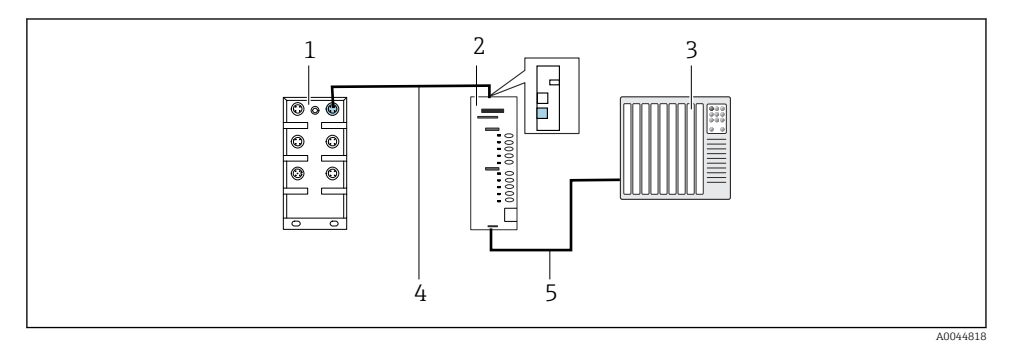

 *47 Kommunikationsanslutning med PROFINET och PROFIBUS DP*

- *1 Ethernet-switch på CDC90*
- *2 Gateway*
- *3 Distribuerat styrsystem DCS*
- *4 Ethernet-kabel, CDC90/gateway-kommunikation*
- *5 Kommunikationsanslutning, gateway/distribuerat styrsystem DCS*
- 1. För anslutning till CDC90 ansluter du Ethernet-kabeln (4) upptill på gatewayen.
- 2. Anslut ändstycket till Ethernet-switchen (1).
- 3. För anslutning till DCS ansluter du kommunikationskabeln (5) nedtill på gatewayen.
- 4. Anslut ändstycket till DCS (3).

### Anslutning av Ethernet/IP via gateway

Gatewayen måste installeras externt. En Ethernet-kabel på 3 m (3,28 fot) medföljer. Kunden måste tillhandahålla kabeln till det distribuerade styrsystemet.

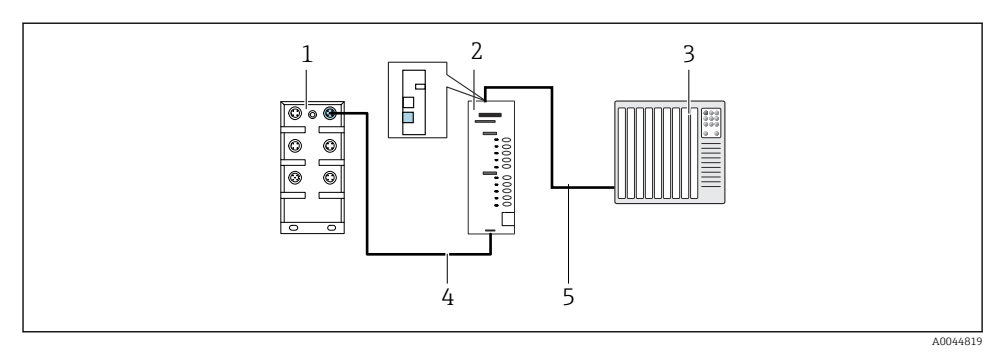

- *48 Ethernet/IP-kommunikationsanslutning*
- *1 Ethernet-switch på CDC90*
- *2 Gateway*
- *3 Distribuerat styrsystem DCS*
- *4 Ethernet-kabel, CDC90/gateway-kommunikation*
- *5 Kommunikationsanslutning, gateway/distribuerat styrsystem DCS*
- 1. För anslutning till CDC90 ansluter du Ethernet-kabeln (4) nedtill på gatewayen.
- 2. Anslut ändstycket till Ethernet-switchen (1).
- 3. För anslutning till DCS ansluter du kommunikationskabeln (5) upptill på gatewayen.
- 4. Anslut ändstycket till DCS (3).

### Modbus TCP-anslutning till Ethernet-switch

- 1. För anslutning till CDC90 ansluter du Ethernet-kabeln till Ethernet-switchen.
- 2. Anslut ändstycket till DCS.

#### *Ethernet-kabeltilldelning*

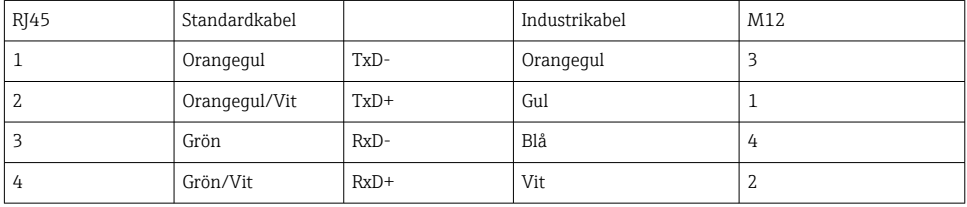

#### *M12-anslutningens tilldelning*

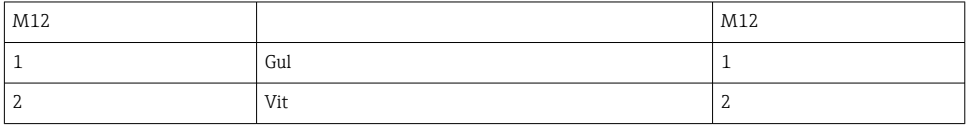

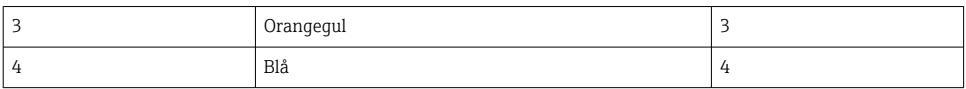

#### *RJ45-tilldelning till M12-anslutning*

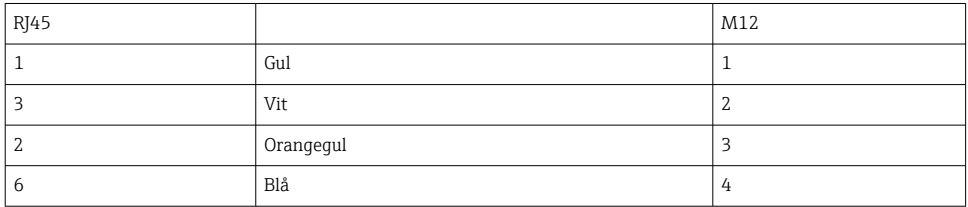

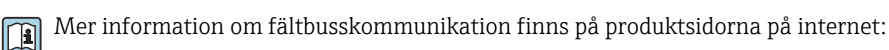

- EtherNet/IP (adapter) via gateway Modbus TCP EtherNet/IP: [BA02241C](https://www.endress.com/de/messgeraete-fuer-die-prozesstechnik/fluessigkeitsanalyse-produktuebersicht/pH-elektrode-automatische-reinigung-kalibrierung-cdc90)
- Modbus TCP (server): [BA02238C](https://www.endress.com/de/messgeraete-fuer-die-prozesstechnik/fluessigkeitsanalyse-produktuebersicht/pH-elektrode-automatische-reinigung-kalibrierung-cdc90)
- PROFIBUS DP (sekundär) via gateway Modbus TCP PROFIBUS DP: [BA02239C](https://www.endress.com/de/messgeraete-fuer-die-prozesstechnik/fluessigkeitsanalyse-produktuebersicht/pH-elektrode-automatische-reinigung-kalibrierung-cdc90)
- PROFINET (enhet) via gateway Modbus TCP PROFINET: [BA02240C](https://www.endress.com/de/messgeraete-fuer-die-prozesstechnik/fluessigkeitsanalyse-produktuebersicht/pH-elektrode-automatische-reinigung-kalibrierung-cdc90)

# 9 Driftsättning

# 9.1 Starta driftsättningen

Första idrifttagning utförs av Endress+Hauser-specialister.

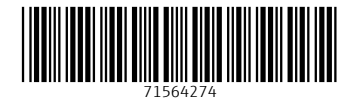

# www.addresses.endress.com

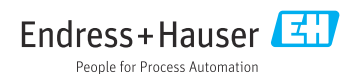